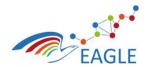

Document Title EAGLE OER Learning Platform Deliverable Nature P Dissemination level PU Version 1.0

## EAGLE EnhAnced Government Learning

www.fp7-eagle.eu

FP7-ICT-2013-11

Objective 8.2 Technology-enhanced learning;

Target outcome c): Holistic learning solutions for managing, reaching and engaging learners in the public administrations

Deliverable D5.6

## **EAGLE OER Learning Platform**

WP 5 – OER Learning Platform Development Lead Participant: Fraunhofer FOKUS

| Approval<br>Panel | Name /Department /Partner short nameFunction                                                 |                                                                                                    |            |  | Date |
|-------------------|----------------------------------------------------------------------------------------------|----------------------------------------------------------------------------------------------------|------------|--|------|
| Author            | Arun Prakash<br>Juhi Gaba,<br>Horst Friedrich,<br>Thomas-Frederick<br>Gordon /<br>Fraunhofer | System Quality Engineering<br>(SQC), Digital Public Services<br>(DPS) / WP5, T6.1, T6.2 Leader,<br>Developers | 01/07/2016 |  |      |
| Author            | Dietmar Glachs /<br>SRFG                                                                     | Internet of Things (IoT) /<br>T5.3, T5.4 Leader, Developer                                                    | 01/07/2016 |  |      |
| Author            | Eric Tobias /<br>LIST                                                                        | Embedded Assessment Research<br>Group / T5.5 Leader, Developer                                                | 01/07/2016 |  |      |
| Reviewer          | Kheira Acem,<br>Céline Thomase /<br>LIST                                                     | Embedded Assessment Research<br>Group / Developers                                                            | 26/07/2016 |  |      |

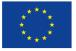

This project has received funding from the European Union's Seventh Framework Programme for research, technological development and demonstration under grant agreement N°310806.

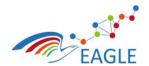

Document Title EAGLE OER Learning Platform

## **Table of Contents**

| 1   | LIST  | OF FIGURES                                            | 11   |
|-----|-------|-------------------------------------------------------|------|
| 2   | GLOS  | SSARY                                                 | . IV |
| 3   | SOFT  | WARE DETAILS                                          | 5    |
| 4   | INST  | ALLATION GUIDE                                        | 6    |
|     | 4.1   | EAGLE Platform and Portal                             | 6    |
|     | 4.1.1 | General Prerequisites                                 | 6    |
|     | 4.1.2 | Configurations                                        | 6    |
|     | 4.1.3 | Installation and Deployment Steps                     | 7    |
|     | 4.2   | EAGLE Knowledge Base                                  | . 10 |
|     | 4.2.1 | General Prerequisites                                 | 10   |
|     | 4.2.2 | Configurations                                        | 11   |
|     | 4.2.3 | Installation and Deployment Steps                     | 13   |
|     | 4.3   | EAGLE AIG Tool                                        | . 15 |
|     | 4.3.1 | General Prerequisites                                 | 15   |
|     | 4.3.2 | Installation and Deployment Steps                     | 16   |
|     | 4.4   | EAGLE Process Maps and Argumentation Tool             | . 17 |
| 5   | DEVE  | ELOPER GUIDELINES                                     | .18  |
|     | 5.1   | EAGLE Portlet development                             | . 18 |
|     | 5.2   | EAGLE Knowledge Base Development                      | . 46 |
|     | 5.3   | EAGLE AIG Development                                 | . 51 |
|     | 5.4   | EAGLE Process Maps and Argumentation Tool Development | . 52 |
| 6   | REFE  | RENCES                                                | .53  |
| ΑΡΙ | PENDI | X 1 – RESOLVING GIT CONFLICTS WITH EGIT               | 54   |

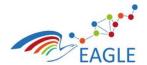

Document Title EAGLE OER Learning Platform Deliverable Nature P Dissemination level PU Version 1.0

# 1 List of Figures

| Figure 1: EAGLE Portal Liferay Configurations         |    |
|-------------------------------------------------------|----|
| Figure 2: EAGLE Portal - Public Pages and Theme Setup | 8  |
| Figure 3: EAGLE Liferay Organization Management       | 8  |
| Figure 4: EAGLE Portal - Liferay Site Membership      | 9  |
| Figure 5: EAGLE Portal - Portlets Deployment          | 9  |
| Figure 6: Liferay Marketplace                         | 10 |
| Figure 7 KiWi Storage Backend Configuration           | 11 |
| Figure 8 Marmotta Core Configuration                  | 12 |
| Figure 9: Search Core Configuration                   | 13 |
| Figure 10 Eclipse Workspace                           | 18 |
| Figure 11: Eclipse Preferences                        | 19 |
| Figure 12 Preferences dialog box                      |    |
| Figure 13: JRE Type                                   | 20 |
| Figure 14: JRE definition                             | 20 |
| Figure 15: Installed JREs                             | 21 |
| Figure 16: Help > Install New Software                | 21 |
| Figure 17: Open Add Site Dialog                       |    |
| Figure 18: Add Liferay update site                    |    |
| Figure 19: install Liferay IDE                        |    |
| Figure 20: Liferay installation details               |    |
| Figure 21: Accept license terms                       |    |
| Figure 22: Liferay IDE installation confirmation      |    |
| Figure 23: Installed Plugin SDK View                  |    |
| Figure 24: Add Liferay Plugin SDK                     |    |
| Figure 25: Installed SDK                              |    |
| Figure 26: Server Runtime Environment View            |    |
| Figure 27: Select Server                              |    |
| Figure 28: Liferay Tomcat Directory Location          |    |
| Figure 29: Add Vaadin Update Site                     |    |
| Figure 30: Select Vaadin Software                     |    |
| Figure 31: Vaadin Review License                      |    |
| Figure 32: Help > Eclipse Marketplace                 |    |
| Figure 33: Resource Builder Editor                    |    |
| Figure 34:Installing Resource Builder Editor          |    |
| Figure 35: Agree to License Agreement                 |    |
| Figure 36: Clone Git Repository                       |    |
| Figure 37: Source Repository Location                 |    |
| Figure 38: Branch Selection                           |    |
| Figure 39: Select Local Directory                     |    |
| Figure 40: Cloned Repository                          |    |
| Figure 41: Import Dialog Box                          |    |
| Figure 42: Maven Category                             |    |
| Figure 43: Maven Projects from Selected Directory     |    |
| Figure 44: Add Working Set Name                       |    |
| Figure 45: Package Structure                          |    |
| Figure 46: Right click > New > Other.                 |    |
| Figure 47: Select Maven Project                       |    |
|                                                       |    |

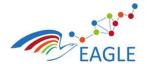

#### Document Title EAGLE OER Learning Platform

Deliverable Nature P Dissemination level PU Version 1.0

| Figure 48: New Maven Project                                                         | 43 |
|--------------------------------------------------------------------------------------|----|
| Figure 49: Select Architype                                                          | 43 |
| Figure 50: Archetype Properties                                                      | 44 |
| Figure 51: Project Structure                                                         | 45 |
| Figure 52: Liferay Portal View                                                       | 45 |
| Figure 53: EAGLE KB Architecture Overview                                            | 46 |
| Figure 54: Import Maven Projects                                                     | 47 |
| Figure 55: EAGLE Knowlege Base Workspace                                             | 47 |
| Figure 56: Run Configuration                                                         | 48 |
| Figure 57: EAGLE Knowlege Backend Module creation                                    | 49 |
| Figure 58: EAGLE Knowlege Backend Module Archetype selection & configuration         | 49 |
| Figure 59: EAGLE Knowledge Backend Module Structure                                  | 50 |
| Figure 60: Admin Section of the created EAGLE Module                                 | 51 |
| Figure 61: Always start with Synchronize Workspace                                   | 54 |
| Figure 62: If there are conflicts, it would be shown as follows                      | 55 |
| Figure 63: Go back to the conflicting resource in the Package View, and click Commit | 56 |
| Figure 64: Commit the changes locally                                                | 57 |
| Figure 65: Click Merge on the project holding the conflicting resource               | 58 |
| Figure 66: Click Merge                                                               | 59 |
| Figure 67: Merge Result                                                              | 59 |
| Figure 68: You will be shown conflicts like this                                     | 60 |
| Figure 69: Open the merge tool on the conflicting file                               | 61 |
| Figure 70: Manully merge the conflicts                                               | 62 |
| Figure 71:After manully merging, add the file to the index                           | 62 |
| Figure 72: Finally commit the resource                                               | 63 |
| Figure 73: Commit and Push to remote repository                                      | 64 |
| Figure 74: Conflict Resolution End Result                                            |    |

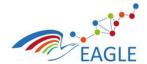

Document Title EAGLE OER Learning Platform Deliverable Nature P Dissemination level PU Version 1.0

# 2 Glossary

| FP7     | Seventh Framework Programme                                 |
|---------|-------------------------------------------------------------|
| EC      | European Commission                                         |
| EAGLE   | EnhAnced Government Learning                                |
| EU      | European Union                                              |
| WP      | Work Package                                                |
| OSGi    | Open Service Gateway Initiative                             |
| RAP     | Remote Application Platform                                 |
| EMF     | Eclipse Modeling Framework                                  |
| MDE     | Model Driven Engineering                                    |
| LOM     | Learning Object Meta-data                                   |
| OER     | Open Educational Resource                                   |
| НСМ     | Harvester Control Module                                    |
| JDK     | Java Development Kit                                        |
| ETL     | Extract Transform Load                                      |
| SWORD   | Simple Web-service Offering Repository Deposit              |
| OAI-PMH | Open Archives Initiative - Protocol for Metadata Harvesting |
| FTP     | File Transfer Protocol                                      |
| DC      | Dublin Core                                                 |

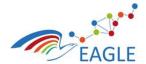

Document Title EAGLE OER Learning Platform

## **3 Software Details**

| Title of the Software | EAGLE OER Learning Platform                                                                       |
|-----------------------|---------------------------------------------------------------------------------------------------|
| Version               | 1.0                                                                                               |
| Release Date          | 29 July 2016                                                                                      |
| Relevant Licenses     | GNU General Public License (GPL)<br>Apache License 2.0<br>Eclipse Public License (EPL) v1.0       |
| Programming Languages | Java, HTML, CSS, Velocity, GO, SPARQL                                                             |
| Source code           | https://git.list.lu/groups/eagle                                                                  |
| Developers            | Arun Prakash, Dietmar Glachs, Juhi Gaba, Eric Tobias, Horst<br>Friedrich, Thomas-Frederick Gordon |

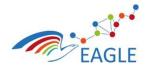

Document Title EAGLE OER Learning Platform

## 4 Installation Guide

The following instructions have been prepared to guide developers and IT professionals with installation, deployment and development the EAGLE OER Learning Platform (henceforth EAGLE Platform).

### 4.1 EAGLE Platform and Portal

#### 4.1.1 General Prerequisites

The EAGLE Platform is built on Liferay which is a free and open source portal platform distributed under LGPL. The Liferay portal is built largely on Java, with the portlets conforming to both JSR 168 (Portlet Specification 1.0) and JSR 286 (Portlet Specification 2.0) standards. Experimental support for JSR 362 is available. Additionally, knowledge of JavaScript, Velocity, Freemaker scripting languages, HTML and CSS are required for developing and customizing the Liferay portal. Vaadin is used as the primary framework for developing EAGLE specific portlets. Vaadin is a Java based WebApps framework.

The following software is required as prerequisite for building, installing and running the EAGLE platform

- Java version JDK 1.8u92
- Git distributed version control system.
- m2e Maven for Eclipse for Development
- For deployment any machine that supports Liferay deployment (Linux 64-bit is preferable)
  - Machine Requirements
    - No. of CPUS # 4
    - o RAM Memory: Minimum 8GB
    - Hard disk: Minimum 20GB

#### 4.1.2 Configurations

All configurations for the EAGLE (Liferay) portal are available in the master branch of the *portal* repository, <u>https://git.list.lu/eagle/portal/tree/master/eu.fp7.eagle.portal.liferay.config.</u>

eu.fp7.eagle.portal.liferay.config
config
portal-ext.properties
web.xml
content
content
content
content
content
content
content
content
content
content
content
content
content
content
content
content
content
content
content
content
content
content
content
content
content
content
content
content
content
content
content
content
content
content
content
content
content
content
content
content
content
content
content
content
content
content
content
content
content
content
content
content
content
content
content
content
content
content
content
content
content
content
content
content
content
content
content
content
content
content
content
content
content
content
content
content
content
content
content
content
content
content
content
content
content
content
content
content
content
content
content
content
content
content
content
content
content
content
content
content
content
content
content
content
content
content
content
content
content
content
content
content
content
content<

Figure 1: EAGLE Portal Liferay Configurations

The configurations are structured as shown in the

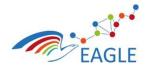

Document Title EAGLE OER Learning Platform

Figure 1, and consists of both the server side configurations, such as the *web.xml* and *portal-ext.properties* and also the individual static web content deployed on the various pages of the portal. The content are classified according the page they belong. Additionally, individual page templates and profile templates are also available.

### 4.1.3 Installation and Deployment Steps

#### **Download & Extract**

Download the copy of the Liferay Portal Tomcat bundle (version 6.2.5 GA6) from: <u>https://sourceforge.net/projects/lportal/files/Liferay%20Portal/6.2.5%20GA6/.</u> You may also choose other server bundles of your choice. Liferay v6.2.5 GA6 also come with tomcat, jetty, jboss and glassfish server bundles. Extract the server to the location of your choice.

#### **Configure**

Copy the portal-ext.properties and web.xml to ../liferay-portal-6.2-ce-ga6/ and ../liferay-portal-6.2-ce-ga6/tomcat-7.0.62/webapps/ROOT/WEB-INF respectively.

Liferay comes built in with the default HSQL database. The Liferay documentation explains that this data base is not for production use but only for demo purposes. The steps required for the configuration of the Liferay database is provided here: <u>https://web.liferay.com/de/community/wiki/-/wiki/Main/Database+Configuration</u>

Liferay supports the use of SMTP server in order to send emails. The steps required to step up SMTP server to work with Liferay is provided here: <u>https://web.liferay.com/de/community/wiki/-/wiki/Main/SMTP+Setup</u>

Liferay also supports the use of SSL for securing the data communication between the client and server. The steps required to configure SSL for your EAGLE portal are provided here:

https://web.liferay.com/de/community/wiki/-/wiki/Main/How+to+configure+https+feature

and

https://web.liferay.com/de/web/meera.success/blog/-/blogs/liferay-portal-ssl-configuration

#### **Deployment**

- 1. Copy the hook from /eu.fp7.eagle.portal.liferay.config/hook/ to the to ../liferay-portal-6.2-cega6/deploy folder
- 2. Copy the theme and layout from /eu.fp7.eagle.portal.liferay.config/theme/ and /eu.fp7.eagle.portal.liferay.config/layout/ to ../liferay-portal-6.2-ce-ga6/deploy folder.
- 3. Copy the latest version of the Profile page template (Profile-<timestamp>.lar) from eu.fp7.eagle.portal.liferay.config/pages/ to the ../liferay-portal-6.2-ce-ga6/deploy folder.
- 4. Start the Liferay server and login with the default admin credentials.
- 5. Under the Site Administration page, import the latest version of the EAGLE Public Pages (Eagle\_Public\_Pages-<timestamp>.lar) from eu.fp7.eagle.portal.liferay.config/pages/.
- 6. Apply the EAGLE theme.

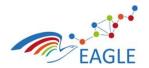

619347

Document Title EAGLE OER Learning Platform

0

#### FIGURE 2: EAGLE PORTAL - PUBLIC PAGES AND THEME SETUP

53

es (2)

5

• In

7. From the Control Panel, add the organization structure. More information regarding Liferay's organization management can be found here: <u>https://web.liferay.com/de/community/wiki/wiki/Main/Working+with+Organizations+and+Locations</u>

|                | + Add - Export Users                               |                     |                      |        |        |         | Q. Keywords       | Search    |   |
|----------------|----------------------------------------------------|---------------------|----------------------|--------|--------|---------|-------------------|-----------|---|
|                |                                                    |                     |                      |        |        |         |                   |           |   |
|                | iete.                                              |                     |                      |        |        |         |                   |           |   |
| ī              | Name                                               | Parent Organization | Туре                 | a City | Region | Country |                   |           |   |
| 8              | Administrative Organisation                        | EAGLE Ireland       | Regular Organization |        |        |         | 🔹 🥜 Actions       |           |   |
| 3              | City Administration                                | EAGLE Ireland       | Regular Organization |        |        |         | 🔹 🥜 Actions       |           |   |
| 1              | County Council                                     | EAGLE Ireland       | Regular Organization |        |        |         | 🔹 🥜 Actions       |           |   |
| 1              | EAGLE Ireland                                      |                     | Regular Organization |        |        |         | • 🥜 Actions       |           |   |
| i              | EAGLE Reviewer                                     |                     | Regular Organization |        |        |         | 🔹 🥜 Actions       |           |   |
| 1              | EAGLE Team                                         |                     | Regular Organization |        |        |         | • 🥜 Actions       |           |   |
|                |                                                    |                     |                      |        |        |         | +- First Previous | Next Last |   |
| <sup>2</sup> 9 | ge 1 of 1 • 20 Items per Page • Showing 6 results. |                     |                      |        |        |         | - Filst Previous  | Last -    | 1 |

#### FIGURE 3: EAGLE LIFERAY ORGANIZATION MANAGEMENT

8. Then go back to Site Administration > Users > Site Memberships and add all the organizations that you have created in previous step to the Eagle portal site. It is enough to add the root / parent organizations. All child organizations and users in each organization are then automatically added to the site.

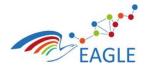

#### Document Title EAGLE OER Learning Platform

| Eagle Ireland - / Site | Administration |                                           |                     |                        | Admin 👻 My Sites 👻 0      |  |  |
|------------------------|----------------|-------------------------------------------|---------------------|------------------------|---------------------------|--|--|
|                        |                | Site Memberships                          |                     |                        |                           |  |  |
| iges                   | >              | + Add Members + + Add Site Roles to       |                     |                        |                           |  |  |
| ontent<br>Jers         | >              |                                           |                     |                        |                           |  |  |
| Sile Memberships       |                | Summary Users Organizations User Gr       |                     |                        |                           |  |  |
| Sile Teams             |                | Q. Keywords Search                        |                     |                        |                           |  |  |
| nfiguration            |                |                                           |                     |                        |                           |  |  |
|                        |                | Assign Users                              |                     |                        |                           |  |  |
|                        |                | Page 1 of 2• 20 Items per Page• Showing 1 | - 20 of 25 results. |                        | First Previous Next Last- |  |  |
|                        |                | Name                                      | Screen Name         | a Site Roles and Teams |                           |  |  |
|                        |                | Violeta Damjanovic-Behrendt               | violeta.damjanovic  |                        | • 🧬 Actions               |  |  |
|                        |                | Horst Friedrich                           | horst.friedrich     |                        | • J Actions               |  |  |
|                        |                | Juhi Gaba                                 | juhi gaba           |                        | - 🥜 Actions               |  |  |
|                        |                | Thomas Gantenbein                         | tgantenbein         |                        | • 🤌 Actions               |  |  |
|                        |                | Dietmar Glachs                            | dietmar glachs      |                        | 🕶 🧬 Actions               |  |  |
|                        |                | Thomas Gordon                             | thomas.gordon       |                        | 🔹 🥜 Actions               |  |  |
|                        |                | Tripo Matijevic                           | tripo.matijevic     |                        | • 🥜 Actions               |  |  |
|                        |                | Helene Mayer                              | helene.mayer        |                        | • 🧬 Actions               |  |  |
|                        |                | Sabine Moebs                              | moebs               |                        | • 🤌 Actions               |  |  |
|                        |                | Jeanette Mueller                          | jmueller            |                        | - 🥜 Actions               |  |  |
|                        |                |                                           |                     |                        |                           |  |  |

#### FIGURE 4: EAGLE PORTAL - LIFERAY SITE MEMBERSHIP

9. Now deploy the portlets from /eu.fp7.eagle.portal.liferay.config/portlets/ to ../liferay-portal-6.2ce-ga6/deploy folder. The portlets are automatically deployed and are available to use from the portlet addition page. All EAGLE specific portlets are classified under the EAGLE applications category.

| aa 🖓 👘                                                        | 🕈 Add 🛛 🖵 Preview 🕼 Edit 👁 Edit Contro | ola                                                                 | Admin • My Sites • 0                                               |     |
|---------------------------------------------------------------|----------------------------------------|---------------------------------------------------------------------|--------------------------------------------------------------------|-----|
| .dd                                                           | 121                                    | Search                                                              |                                                                    |     |
| ontent Applications Page                                      | EAGLE                                  | MY EAGLE 1                                                          | OPICS RESOURCES COMMUNITY ABOUT                                    |     |
| ghlighted                                                     |                                        | earning for local gover                                             | nments                                                             |     |
| Ilaboration                                                   |                                        | nade easier, more accessible and                                    |                                                                    |     |
| mmunity                                                       | e<br>e                                 |                                                                     |                                                                    |     |
| ntent Management                                              |                                        |                                                                     |                                                                    |     |
| gle                                                           | Start                                  | Learn                                                               | Engage                                                             |     |
| Eagle Authoring Portlet<br>Eagle Learn<br>Eagle Login Portlet | Find our Quick Start G                 | ulde Keep track of your professional<br>development                 | Post questions, find answers, and<br>network with your colleagues. |     |
| Eagle Menu Portlet Eagle Notes Portlet                        |                                        | <b>e</b> (                                                          |                                                                    |     |
| Engle Process Map<br>Engle Search Portlet                     |                                        |                                                                     |                                                                    |     |
| Eagle Studio<br>Eagle Vault Portlet                           |                                        | Contribute Se                                                       | arch                                                               |     |
| nance                                                         |                                        |                                                                     | e or search through<br>If your choice                              |     |
| adgets                                                        |                                        | Contracting Parts of the                                            |                                                                    |     |
| rws                                                           |                                        | 📑 Edit 🔁 Edit Template 🏟 Select Web Content 🚦                       | Add                                                                |     |
| imple                                                         | NEWS & UPDATES                         | YESTERDAY 3:33 PM / WIKI                                            | YESTERDAY 2:34 PM / WIKI                                           |     |
| opping                                                        | See all announcements                  | Sonja Trapp wrote a new wiki page, How to create a<br>test.         | Arun Prakash moved a wiki page, test, to the Recycle<br>Bin.       |     |
| ctal                                                          |                                        | YESTERDAY 2:34 PM / WIKI                                            | YESTERDAY 2:33 PM / WIKI                                           |     |
| ols                                                           |                                        | Arun Prakash moved a wiki page, Wiki Test, to the                   | Arun Prakash wrote a new wiki page, Wiki Test.                     |     |
| adin                                                          |                                        | Recycle Bin.                                                        |                                                                    |     |
| ki                                                            |                                        | YESTERDAY 2:29 PM / WIKI<br>Arun Prakash updated a wiki page, test. |                                                                    | Ind |

FIGURE 5: EAGLE PORTAL - PORTLETS DEPLOYMENT

10. Additional new third-party portlets can be added to your EAGLE portal through the Liferay Marketplace.

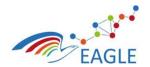

Document Title EAGLE OER Learning Platform

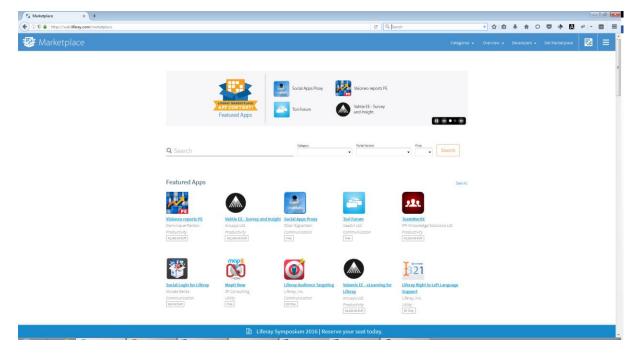

#### FIGURE 6: LIFERAY MARKETPLACE

- 11. Specific workflows or other portal and sever configurations such as email templates, etc can be managed under: Control Panel > Configuration
- 12. Your portal is now ready for testing and production use.

### 4.2 EAGLE Knowledge Base

The EAGLE Knowledge Base (short EAGLE KB) represents the backbone of the EAGLE Platform. It manages the metadata of the information collected in the EAGLE Platform. The EAGLE KB builds on and extends the Linked Data Plattform<sup>1</sup> Apache Marmotta<sup>2</sup>.

The EAGLE KB benefits from the built-in services from Marmotta but also provides tailored services for managing OER related metadata within the EAGLE Platform.

#### 4.2.1 General Prerequisites

The following software is required as prerequisite for building, installing and running the EAGLE Knowledge Base

- Java version JDK 1.8u92
- Git distributed version control system.
- m2e Maven for Eclipse for Development
- For deployment any machine that supports deployment of Java Enterprise Applications
- Apache Tomcat (version 7.x or above) as the runtime system
- PostgreSQL as the relational database backend system for Apache Marmotta

<sup>&</sup>lt;sup>1</sup> https://www.w3.org/TR/ldp/

<sup>&</sup>lt;sup>2</sup> <u>http://marmotta.apache.org/</u>

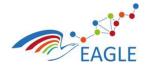

Document Title EAGLE OER Learning Platform Deliverable Nature P Dissemination level PU Version 1.0

- Machine Requirements
  - No. of CPUS # 4
  - RAM Memory: Minimum 8GB
  - Hard disk: Minimum 20GB

#### 4.2.2 Configurations

Apache Marmotta provides an administration page where all the deployed modules are shown. A basic installation of Apache Marmotta shows the Core Services, Storage Backend, Users & Security which comprise the basic runtime modules of Marmotta. The most important configuration setting is the used Marmotta Backend<sup>3</sup>. While the basic setting must be configured during deployment of the EAGLE KB, the database of choice may be configured after deployment by using the administrative interface. The EAGLE KB uses the default triple store KiWi<sup>4</sup> that runs on top of relational databases (currently H2, PostgreSQL or MySQL). Figure 7 outlines the configuration page for the used database.

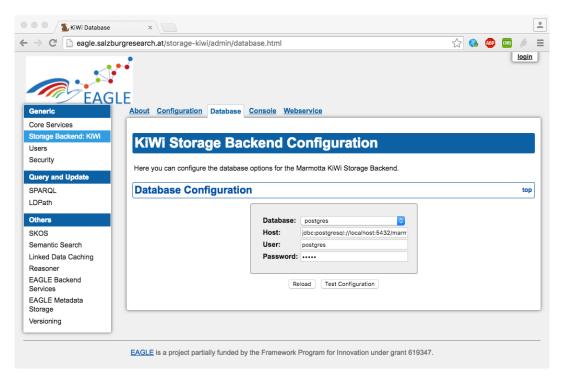

#### FIGURE 7 KIWI STORAGE BACKEND CONFIGURATION

Each of the Apache Marmotta modules provides it's own configuration page. However, the Apache Marmotta Core Configuration Page (see Figure 8) allows managing of all configuration values at a single page.

<sup>&</sup>lt;sup>3</sup> http://marmotta.apache.org/platform/backends.html

<sup>&</sup>lt;sup>4</sup> <u>http://marmotta.apache.org/kiwi/</u>

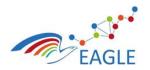

Document Title EAGLE OER Learning Platform

| Core Module Config                                             | juration ×                                                                                                    |                                             |                   |               |
|----------------------------------------------------------------|----------------------------------------------------------------------------------------------------|---------------------------------------------|-------------------|---------------|
| 🕂 $ ightarrow$ C 🗋 eagle.salzburg                              | gresearch.at/core/admin/configuration.html                                                                    |                                             | s 🚯 ।             | ABP CORS 🤌    |
| EAGL                                                           | <b>;</b><br>F                                                                                                 |                                             |                   | login<br>SAVE |
| Generic                                                        | _                                                                                                    | oort Data Views Context Manager Prefix Mana | ger <u>System</u> | Webservice    |
| Core Services                                                  |                                                                                                    |                                             |                   |               |
| Storage Backend: KiWi                                          | Marmotta Core Configuration                                                                                   | 010                                         |                   |               |
| Users                                                          | Marmolla Core Conngulation                                                                                    | 0M                                          |                   |               |
| Query and Update<br>SPARQL<br>LDPath                           | The configuration contains: Configurator:                                                                     |                                             |                   |               |
| Others                                                         | Filter:                                                                                                    |                                             |                   |               |
| SKOS<br>Semantic Search                                        | <pre>\${moduleKey}.enabled this is a demo property of \${moduleName}</pre>                                    |                                             |                   | remove        |
| Linked Data Caching<br>Reasoner                                | caching.bnode.size<br>size of BNode lookup cache                                                              | 10000                                       | • +               | remove        |
| EAGLE Backend Services<br>EAGLE Metadata Storage<br>Versioning | caching.expiration<br>Maximum minutes of inactivity before a cache entry<br>expires from the in-memory caches | 30                                          | - +               | remove        |
|                                                                | caching.literal.size<br>size of literal lookup cache                                                          | 100000                                      | • +               | remove        |
|                                                                | caching.maximum_size<br>Maximum number of entries for in-memory caches<br>used by the Marmotta Platform       | 10000                                       | - +               | remove        |
|                                                                |                                                                                                    |                                             |                   |               |

FIGURE 8 MARMOTTA CORE CONFIGURATION

Important values with respect to the EAGLE KB are

- marmotta.home: This configuration value points to the home directory of the EAGLE KB. It finally
  contains the configuration files, the search indexes and unless changed the H2 database
  files.
- kiwi.context: This setting denotes the prefix for the URI generation when new meta data is stored. This value must be set to *http://knowledge.eagle-learning.eu/*
- kiwi.host: This value denotes the internet address of the host running the EAGLE KB. For the production environment of the EAGLE platform, his value must be set to <u>http://eagle.salzburgresearch.at/</u>

#### **Search Configuration**

The EAGLE KB maintains the metadata in a graph-oriented database. The retrieval of data however is executed by means of semantic search facilities that must be configured for each running instance of the EAGLE KB. A search program constitutes on one hand the configuration of the index itself and on the other hand the access methods to retrieve the required information when filling the search index with data. Figure 9 outlines the search program for the OER search.

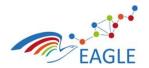

Document Title EAGLE OER Learning Platform

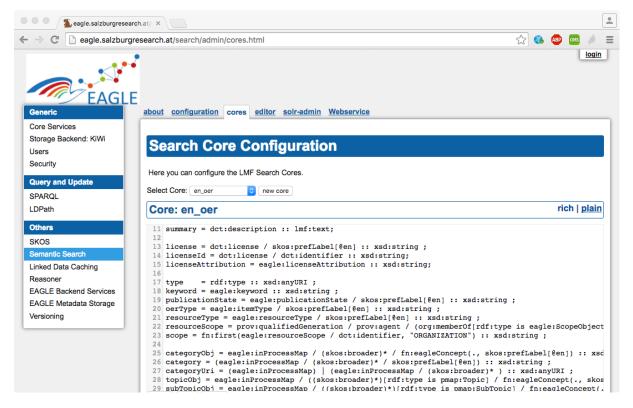

#### FIGURE 9: SEARCH CORE CONFIGURATION

Any search program is executed whenever metadata is created, stored or deleted. Using the changed resource as a starting point and traversing the semantic relationships stated in the search program identifies the information relevant when searching the changed resource. During the search program execution locally stored resources are processed the same way as remote resources out of a publicly available catalogue.

The distinct search programs are part of D5.5.

#### 4.2.3 Installation and Deployment Steps

#### **Deploy binary distribution**

The EAGLE KB builds on Apache Marmotta which in turn requires Apache Tomcat as its runtime environment. Deployment of the EAGLE KB is therefore the provision of the binary distribution of the EAGLE KB, e.g. the assembled WAR (Web Archive) file, to the hosting Tomcat installation by copying the file to the *webapp*-folder of Tomcat. Tomcat recognizes the provision of the WAR file and will unpack and activate the EAGLE KB.

Upon first start of EAGLE KB, the marmotta.home configuration value is verified and the corresponding directory is created unless already present.

#### **Build & Deploy EAGLE from source**

In order to build the EAGLE KB from source, the prerequisites outlined in section 4.1.1 are required. The following steps will help to assemble the EAGLE KB ready for deployment on Apache Tomcat.

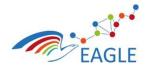

Document Title EAGLE OER Learning Platform

#### Step 1: Checkout Apache Marmotta

Apache Marmotta is an open source project. The source-code is available from *http://marmotta.apache.org* or from it's mirror site *https://github.com/apache/marmotta.* 

For obtaining the source code issue the command

git clone https://github.com/apache/marmotta.git

or download the source code as a ZIP file. Once the source code is downloaded and unpacked, Apache Marmotta must be installed into the local Maven Repository by running the command

mvn clean install -DskipTests=true

#### Step 2: Check-Out/Download required dependencies

EAGLE KB uses Maven as it's build tool. Maven will resolve all required packages which are not part of the source-code distribution and download them. However, some of the dependencies of the EAGLE KB are neither part of the source-code distribution nor part of the

The EAGLE KB uses other open source projects that are related to Apache Marmotta but not directly part of the source code distribution of Apache Marmotta. These components have been developed at Salzburg Research

- 1. skosjs: A Java-Script based editor for SKOS Thesauri
- 2. marmotta-search: The search component for using Apache SOLR

#### Step 3: Check-Out EAGLE KB Source

The source code of the EAGLE KB is available at *https://git.list.lu/eagle/knowlede-space*. Issue the command

#### git clone https://git.list.lu/eagle/knowledge-space.git

This will clone the repository and create a copy on the local machine in the current directory. The subdirectories of the knowledge-space are

- **eagle-marmotta-backend**: The Server-Side component including the required bundles (Apache Marmotta Modules). This folder again contains a subdirectory named "eagle" which contains the eagle service itself.
- **eu.fp7.eagle.knowledge:** This holds the knowledge model as well as some functions used by the "old" Knowledge-Adapter in Liferay
- **third-party**: This holds the required packages which are not part of the source-code distribution of Apache Marmotta

#### Step 4: Build Dependencies - SKOSJS

Go to the third-party/skosjs directory and issue the command

mvn package

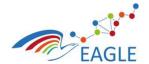

Document Title EAGLE OER Learning Platform

#### Step 5: Build Dependencies – marmotta-search

Go to the third-party/skosjs directory and issue the command

mvn clean install -DskipTests=true

#### Step 5: Build Marmotta 3.4.0 - Snapshot

Go to the eagle-marmotta-backend/eagle directory and issue the command

mvn clean install -DskipTests=true

This will compile all the distinct components of the EAGLE KB create a sub-directory named target in the directory and finally place the assembled distribution file (eagle.war) in the target directory.

#### Step7: Running EAGLE KB

Go to ./knowlege-space/eagle-marmotta-backend/eagle and run

mvn tomcat7:run

This will download the Apache Tomcat runtime and finally deploy the eagle.war. Note: This is the preferred mode during development. For production purposes, deployment of the binary distribution in an existing Apache Tomcat environment is recommended.

#### 4.3 EAGLE AIG Tool

The AIG tool is composed of three components. The first is TAO which functions as item bank, test authoring tool, and test taking tool. TAO also manages results. However, the functionalities needed for EAGLE are not supported out of the box. TAO is built modularly which allowed us to extend it with custom modules to implement the functionality needed in EAGLE. The second component is a REST service endpoint, SIREN, that exposes the third component, the AIG core libraries.

#### 4.3.1 General Prerequisites

#### 4.3.1.1 TAO

TAO<sup>5</sup> is an open source e-Testing platform developed by Open Assessment Technologies S.A.<sup>6</sup>. The requirements listed below are for the recommended respectively minimum versions required to run TAO (3.0) as used in the EAGLE project:

- PHP 5.6,
- Apache 2.4.7,
- MySQL 5.5.

On the client-side, TAO can be run in any modern web browser running JavaScript. Mobile devices are supported as well but the quality of the user experience depends on screen size. This in turn also holds

<sup>&</sup>lt;sup>5</sup> <u>https://en.wikipedia.org/wiki/TAO\_%28e-Testing\_platform%29</u>

<sup>&</sup>lt;sup>6</sup> <u>http://www.taotesting.com</u>

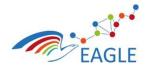

true for displaying TAO in an iFrame which sometimes sees clipping issues. For specific client-side requirements we recommend to check the OAT requirements page<sup>7</sup>.

#### 4.3.1.1 AIG services and libraries

SIREN is packaged as a web application archive (WAR). You will need a Java Application Server to run SIREN. You can install a new webserver or reuse an existing one. We have actively tested the application on Apache Tomcat 8. The WAR itself requires Java 8.

SIREN built as a WAR contains all dependencies and does not feature any other requirement. However, users can tweak some parameters by altering some of the properties set in a properties file. The file contains documentation but we discourage that users modify these without a good grasp of the consequences.

#### 4.3.2 Installation and Deployment Steps

#### 4.3.2.1 TAO and custom modules

The team at OAT has compiled an installation guide for TAO on Ubuntu which we would like to recommend. It details the installation steps and specificities for Apache, PHP, and MySQL as well as their configuration. For this project, we have used Ubuntu 14.04.2 LTS (64 bit). Visit <a href="http://forge.taotesting.com/projects/tao/wiki/InstallUbuntuApacheMySQL">http://forge.taotesting.com/projects/tao/wiki/InstallUbuntuApacheMySQL</a> for a complete guide. We also recommend that you always install TAO with the English (en-US) default language. This will assure that, should a translation be missing, the default the localization module falls back to exists (as English is supported by default).

The provided custom TAO package for EAGLE contains all extensions to existing modules and newly developed modules. To install these modules, it is sufficient to install the modules from the TAO Extension manager once TAO has installed successfully. For the more technical users, extensions can also be installed by an installation script. То read more we recommend http://forge.taotesting.com/projects/tao/wiki/How to manage your Extensions.

As some of the custom modules need to address SIREN, please be aware that you need to provide the modules with the location of SIREN. The *taoAigFacade* folder which contains the Façade module code contains a *constants.php* file located under *taoAigFacade/includes*. The properties *TAO\_AIG\_FACADE\_SIREN\_HOST* and *PORT* respectively will need to be modified with the correct address and port number to be able to address the deployed SIREN endpoint.

#### 4.3.2.2 AIG services and libraries

To install the AIG services it suffices to compile SIREN as a WAR (the compilation requires the inclusion of its AIG dependency), respectively, retrieve an already compiled WAR and deploy it on your Java Application Server. Once deployed, SIREN will automatically start to listen for incoming traffic and will handle it accordingly to its specification. Should any modification be made to the properties file that resides within the WAR (you can open it as you can any other archive like ZIP or RAR), you will need to redeploy SIREN. In case the modification has been made directly on the server, the application server will require to be restarted. No templates are deployed by default.

<sup>&</sup>lt;sup>7</sup> <u>http://www.taotesting.com/get-tao/system-requirements</u>

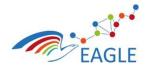

Document Title EAGLE OER Learning Platform

### 4.4 EAGLE Process Maps and Argumentation Tool

The installation and developer guide for the EAGLE Process Maps and Argumentation Tool are documented as part of deliverables D6.9 and D6.10 respectively.

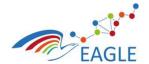

Document Title EAGLE OER Learning Platform

## 5 Developer Guidelines

The following developer guidelines have been prepared for developing EAGLE Portlets for Liferay 6.2.5 CE GA6+ with Vaadin 7.5.0 using Eclipse Luna IDE.

### 5.1 EAGLE Portlet development

#### Step 1: Installing appropriate Java on your system.

Install JDK 1.8 update 92 from:

http://www.oracle.com/technetwork/java/javase/downloads/jdk8-downloads-2133151.html

#### Step 2: Download and install the Eclipse IDE

Download the Eclipse Modelling Luna Package from the Eclipse download site.

http://www.eclipse.org/downloads/packages/eclipse-modeling-tools/lunasr2

#### Step 3: Create a new workspace to the directory of your choice.

Once the workspace is successfully created, you should get a screen similar to Figure 10.

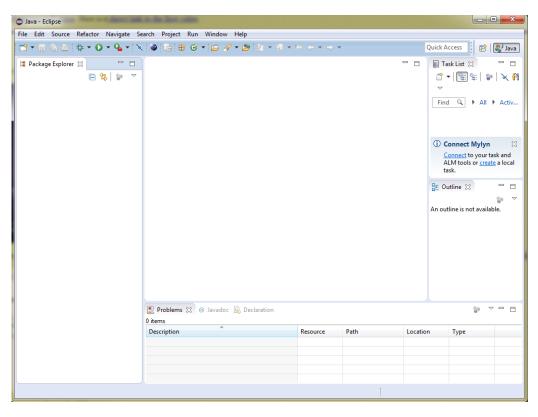

FIGURE 10 ECLIPSE WORKSPACE

Step 4: Configure Java in your eclipse workspace.

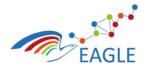

• In the Eclipse menu go to: Window->Preferences

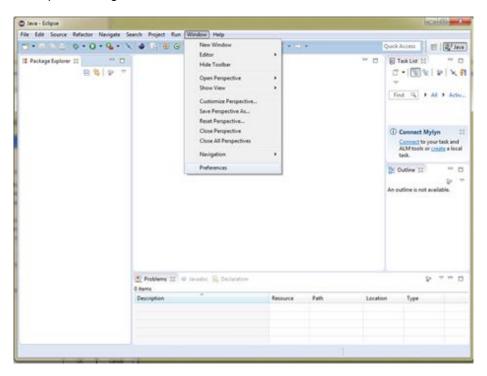

**Document Title** 

**EAGLE OER Learning Platform** 

FIGURE 11: ECLIPSE PREFERENCES

• Select Java category and expand it.

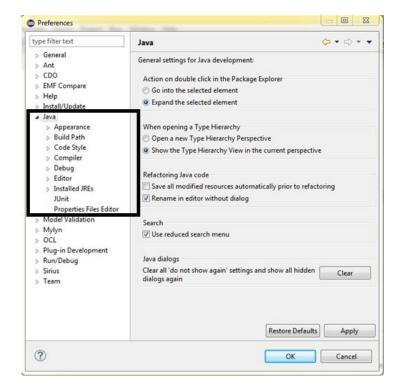

FIGURE 12 PREFERENCES DIALOG BOX

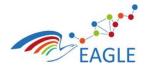

Document Title EAGLE OER Learning Platform

• Select the Installed JREs option from the expanded view under java category. Click on the Add button. Select Standard VM as the type of JRE n go next.

| Preferences                                                                                                    | Add JRE                                                                     |                                               |
|----------------------------------------------------------------------------------------------------|-----------------------------------------------------------------------------|-----------------------------------------------|
| type filter text<br>▷ General<br>▷ Ant                                                                                                    | JRE Type<br>Select the type of JRE to add to the workspace.                 | <ul><li>→ ⇒ →</li><li>build path of</li></ul> |
| ⊳ CDO                                                                                                    | Installed JRE Types:                                                        |                                               |
| ▷ EMF Comp<br>▷ Help<br>▷ Install/Upc                                                                                                    | Standard 1.1.x VM                                                           | Add                                           |
| ⊿ Java                                                                                                    |                                                                             | Edit                                          |
| <ul> <li>&gt; Appea</li> <li>&gt; Build P</li> <li>&gt; Code S</li> <li>&gt; Compig</li> <li>&gt; Debug</li> <li>&gt; Editor</li> <li>&gt; Installe</li> <li>JUnit</li> <li>Proper</li> <li>&gt; Model Vali</li> </ul> |                                                                             | Duplicate Remove Search                       |
| ⊳ Mylyn<br>⊳ OCL<br>⊳ Plug-in De<br>⊳ Run/Debu                                                                                                    | (?) < Back Next > Finish Cancel                                             |                                               |
| ⊳ Sirius<br>⊳ Team                                                                                                    | Conflicting compliance settings can be changed on the <u>Compiler</u> page. |                                               |
| ?                                                                                                    | OK                                                                          | Cancel                                        |

#### FIGURE 13: JRE TYPE

 In the next window, Click on the Directory button and navigate to: Computer > Windows C: > Program Files > Java > jdk1.8.0\_92, then click Ok

| Preferences                            | C Add JRE                                  | A DESCRIPTION OF THE OWNER OF THE OWNER OF THE OWNER OF THE OWNER OF THE OWNER OF THE OWNER OF THE OWNER OF THE | - <b>X</b>          |                                                                                                    |
|----------------------------------------|--------------------------------------------|----------------------------------------------------------------------------------------------------|---------------------|----------------------------------------------------------------------------------------------------|
| type filter text<br>▷ General<br>▷ Ant | JRE Definition<br>Specify attributes for a | JRE                                                                                                    |                     | ← □ → →     →     →     →     →     →     →     →     →     →     →     →     →     →     →     →     →     →     →     →     →     →     →     →     →     →     →     →     →     →     →     →     →     →     →     →     →     →     →     →     →     →     →     →     →     →     →     →     →     →     →     →     →     →     →     →     →     →     →     →     →     →     →     →     →     →     →     →     →     →     →     →     →     →     →     →     →     →     →     →     →     →     →     →     →     →     →     →     →     →     →     →     →     →     →     →     →     →     →     →     →     →     →     →     →     →     →     →     →     →     →     →     →     →     →     →     →     →     →     →     →     →     →     →     →     →     →     →     →     →     →     →     →     →     →     →     →     →     →     →     →     →     →     →     →     →     →     →     →     →     →     →     →     →     →     →     →     →     →     →     →     →     →     →     →     →     →     →     →     →     →     →     →     →     →     →     →     →     →     →     →     →     →     →     →     →     →     →     →     →     →     →     →     →     →     →     →     →     →     →     →     →     →     →     →     →     →     →     →     →     →     →     →     →     →     →     →     →     →     →     →     →     →     →     →     →     →     →     →     →     →     →     →     →     →     →     →     →     →     →     →     →     →     →     →     →     →     →     →     →     →     →     →     →     →     →     →     →     →     →     →     →     →     →     →     →     →     →     →     →     →     →     →     →     →     →     →     →     →     →     →     →     →     →     →     →     →     →     →     →     →     →     →     →     →     →     →     →     →     →     →     →     →     →     →     →     →     →     →     →     →     →     →     →     →     →     →     →     →     →     →     →     →     →     →     →     →     →     →     →     →     →     →     →     →     →     →     →     → |
| ▷ CDO<br>▷ EMF Comp                    | JRE home:                                  | C:\Program Files\Java\jdk1.8.0_92                                                                               | Directory           |                                                                                                    |
| ⊳ Help                                 | JRE name:                                  | jdk1.8.0_92                                                                                                    |                     | Add                                                                                                    |
| ⊳ Install/Upc<br>⊿ Java                | Default VM arguments:                      |                                                                                                    | Variables           | Edit                                                                                                    |
| Appear                                 | JRE system libraries:                      |                                                                                                    |                     |                                                                                                    |
| ▷ Build P                              | 🕞 🔤 C:\Program File                        | es\Java\jdk1.8.0_92\jre\lib\resources.jar                                                                       | Add External JARs   | Duplicate                                                                                                    |
| ⊳ Code S<br>⊳ Compi                    |                                            | es\Java\jdk1.8.0_92\jre\lib\rt.jar<br>es\Java\jdk1.8.0_92\jre\lib\jsse.jar                                      | Javadoc Location    | Remove                                                                                                    |
| ⊳ Debug<br>⊳ Editor                    |                                            | ≥s\Java\jdk1.8.0_92\jre\lib\jce.jar<br>≥s\Java\jdk1.8.0_92\jre\lib\charsets.jar                                 | Source Attachment   | Search                                                                                                    |
| ⊳ Installe<br>JUnit                    | C:\Program File                            | es\Java\jdk1.8.0_92\jre\lib\jfr.jar                                                                             | Remove              |                                                                                                    |
| Proper                                 | , <u> </u>                                 | es/Java\jdk1.8.0_92\jre\lib\ext\cldrdata.jar                                                                    | Up                  |                                                                                                    |
| ⊳ Model Vali<br>⊳ Mylyn                |                                            | es\Java\jdk1.8.0_92\jre\lib\ext\dnsns.jar<br>es\Java\jdk1.8.0 92\jre\lib\ext\jaccess.jar                        | Down                |                                                                                                    |
| ⊳ OCL                                  |                                            |                                                                                                    | Restore Default     |                                                                                                    |
| Plug-in De<br>Run/Debu                 |                                            |                                                                                                    |                     |                                                                                                    |
| ▷ Sirius                               | ?                                          | < Back Next > Finish                                                                                            | Cancel              |                                                                                                    |
| ▷ Team                                 |                                            |                                                                                                    |                     |                                                                                                    |
| ļ (                                    | Comm                                       | enny compnance seconds can be enouged on                                                                        | trie compiler pager |                                                                                                    |
| ?                                      |                                            |                                                                                                    | ОК                  | Cancel                                                                                                    |

FIGURE 14: JRE DEFINITION

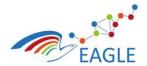

• Now you should see the installed JRE, select it and click OK.

| Preferences                                                     |                                                                     |                                                 |                   | - • ×             |
|-----------------------------------------------------------------|---------------------------------------------------------------------|-------------------------------------------------|-------------------|-------------------|
| type filter text                                                | Installed JREs                                                      |                                                 |                   | ↔ • ↔ • •         |
| <ul> <li>▷ Ant</li> <li>▷ CDO</li> <li>▷ EMF Compare</li> </ul> | Add, remove or edit JR<br>newly created Java pro<br>Installed JREs: | E definitions. By default, the checke<br>jects. | d JRE is added to | the build path of |
| ▷ Help<br>▷ Install/Update                                      | Name                                                                | Location                                        | Туре              | Add               |
| / Java                                                          | 📝 🛋 jdk1.8.0_9                                                      | C:\Program Files\Java\jdk1.8                    | Standard          | Edit              |
| ▷ Appearance ▷ Build Path                                       |                                                                     |                                                 |                   | Duplicate         |
| <ul> <li>Code Style</li> <li>Compiler</li> </ul>                |                                                                     |                                                 |                   | Remove            |
| <ul> <li>Debug</li> <li>Editor</li> </ul>                       |                                                                     |                                                 |                   | Search            |
| Installed JREs                                                  |                                                                     |                                                 |                   |                   |
| JUnit<br>Properties Files Editor                                |                                                                     |                                                 |                   |                   |
| Model Validation                                                |                                                                     |                                                 |                   |                   |
| b Mylyn<br>b OCL                                                |                                                                     |                                                 |                   |                   |
| Plug-in Development                                             |                                                                     |                                                 |                   |                   |
| Run/Debug Sirius                                                | <                                                                   |                                                 |                   |                   |
| ⊳ Team                                                          |                                                                     |                                                 |                   |                   |
| ?                                                               |                                                                     | [                                               | ОК                | Cancel            |

#### FIGURE 15: INSTALLED JRES

Step-5: Installing Liferay.

• In the Eclipse menu go to Help > Install New Software...

| Java - Eclipse                            |                                                                                                    |  |
|-------------------------------------------|----------------------------------------------------------------------------------------------------|--|
| File Edit Source Refactor Navigate Search |                                                                                                    |  |
| 📑 • 🖩 🐚 🗁 🕸 • 🖸 • 🂁 • 🔍 📽                 | 🕼 🖶 🚱 🕶 😰 🚀 🚳 Welcome                                                                                                    |  |
| 12 Package Explorer 23 😑 😵 😤              | Rep Contents       Rep Contents       Rep Contents |  |
|                                           | Key Assist     Ctol+Shift+L       Tips and Ticks     @       @ Report Bug or Enhancement     Chards Sheets                                                                                                    |  |
|                                           | Check for Updates                                                                                                    |  |
|                                           | Installation Details     Installation Details     Installation Grouponents                                                                                                    |  |
|                                           | Fig. Eclipse Marketplace                                                                                                    |  |
|                                           | About Eclipse                                                                                                    |  |

FIGURE 16: HELP > INSTALL NEW SOFTWARE...

• Click "Add..." button to open Add Site dialog.

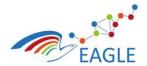

Document Title EAGLE OER Learning Platform

Contract Number 619347

| O Install                                                            |                                                                    |             |
|----------------------------------------------------------------------|--------------------------------------------------------------------|-------------|
| Available Software<br>Select a site or enter the location of a site. |                                                                    |             |
| Work with:                                                           | Find more software by working with the " <u>Available Software</u> | Add         |
| here filtrated                                                       | Find more software by working with the <u>Avaluatic Software</u>   | protototes. |
| type filter text                                                     |                                                                    |             |
| Name                                                                 | Version                                                            |             |
| O There is no site selected.      Select All      Details            |                                                                    | 12          |
| Show only the latest versions of available software                  | Hide items that are already installed                              |             |
| Group items by category                                              | What is already installed?                                         |             |
| Show only software applicable to target environment                  |                                                                    |             |
| Contact all update sites during install to find required software    |                                                                    |             |
| 0                                                                    | < Back Next > Finish                                               | Cancel      |

FIGURE 17: OPEN ADD SITE DIALOG

• Type in "Liferay IDE" (version 2.2.2, ga3) for name, and add the following update site as Location and select OK.

https://sourceforge.net/projects/lportal/files/Liferay%20IDE/2.2.2%20GA3/updatesite/

| 🖨 Install                                                    |                                                                                                    |
|--------------------------------------------------------------|----------------------------------------------------------------------------------------------------|
| Available Software<br>Select a site or enter the location of | a site.                                                                                                    |
| Work with: type or select a site                             | Add Find more software by working with the <u>"Available Software Sites"</u> preferences.                                                       |
| Name                                                         | Version                                                                                                    |
| There is no site selected.     Select All     Deselect All   | Add Repository  Add Repository  S Name: Liferay IDE Local Location: ge.net/projects/lportal/files/Liferay%20IDE/2.2.2%20GA3/ Archive  OK Cancel |
| Show only the latest versions of a                           | vailable software                                                                                                    |
| Group items by category                                      | What is <u>already installed</u> ?                                                                                                    |
| Show only software applicable to                             | -                                                                                                    |
| ?                                                            | < Back Next > Finish Cancel                                                                                                    |

FIGURE 18: ADD LIFERAY UPDATE SITE

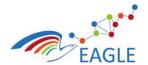

Document Title EAGLE OER Learning Platform

Contract Number 619347

• Select Liferay IDE from the combo selection box and go Next.

| Install                                                                                                    |                                                                                       |
|----------------------------------------------------------------------------------------------------|---------------------------------------------------------------------------------------|
| Available Software                                                                                                    |                                                                                       |
| Check the items that you wish to install.                                                                                                    |                                                                                       |
|                                                                                                    |                                                                                       |
| Work with: https://sourceforge.net/projects/lportal/files/Liferay%20IDE/2.2.2%20                                                                                                    | -                                                                                     |
|                                                                                                    | Find more software by working with the <u>"Available Software Sites"</u> preferences. |
| type filter text                                                                                                    |                                                                                       |
| Name                                                                                                    | Version                                                                               |
| ▲      ♥ 100 Liferay IDE     ♥      ♥ Liferay IDE     ♥      ♥      ↓ Liferay IDE     ♥      ♥      ♥      ♥      ↓ Liferay IDE     ♥      ♥      ♥      ♥      ■      ₩      ■-Liferay AlloyUI     ♥      ♥      ■      ₩      ■-Liferay Mobile SDK | 2.2.2.201501300730-ga3<br>2.2.2.201501300730-ga3<br>2.2.2.201501300730-ga3            |
| Select All Deselect All 3 items selected                                                                                                    |                                                                                       |
| Details                                                                                                    |                                                                                       |
|                                                                                                    | 12                                                                                    |
| Show only the latest versions of available software                                                                                                    | Hide items that are already installed                                                 |
| Group items by category                                                                                                    | What is <u>already installed</u> ?                                                    |
| Show only software applicable to target environment                                                                                                    |                                                                                       |
| Contact all update sites during install to find required software                                                                                                    |                                                                                       |
|                                                                                                    |                                                                                       |
| 3                                                                                                    | < Back Next > Finish Cancel                                                           |

FIGURE 19: INSTALL LIFERAY IDE

• In the next window you will see the install details, go next.

| Install                                                                                                    |                                                                          |                                                                                                    |        |
|----------------------------------------------------------------------------------------------------|--------------------------------------------------------------------------|----------------------------------------------------------------------------------------------------|--------|
| Install Details<br>Review the items to be installed.                                                                              |                                                                          |                                                                                                    |        |
| Name                                                                                                    | Version                                                                  | Id                                                                                                    |        |
| <ul> <li>▶ ♣ Liferay IDE</li> <li>▶ ♣ Liferay IDE AlloyUI</li> <li>▶ ♣ m2e-liferay - Maven Integration for Liferay IDE</li> </ul> | 2.2.201501300730-ga3<br>2.2.2.201501300730-ga3<br>2.2.2.201501300730-ga3 | com.liferay.ide.eclipse.tools.featur<br>com.liferay.ide.alloy.feature.group<br>com.liferay.ide.maven.feature.group |        |
| Size: Unknown                                                                                                    |                                                                          |                                                                                                    |        |
| - Details                                                                                                    |                                                                          |                                                                                                    | 4      |
| 0                                                                                                    | < Back                                                                   | Next > Finish                                                                                                    | Cancel |

FIGURE 20: LIFERAY INSTALLATION DETAILS

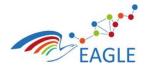

• Accept the terms of the license agreements, click Finish.

| Install                                                                                                    |                                                                                                    | _ O X  |
|----------------------------------------------------------------------------------------------------|----------------------------------------------------------------------------------------------------|--------|
| Review Licenses<br>Licenses must be reviewed before the software can be installed. This includes licenses for                                                                                                    | software required to complete the install.                                                                                    |        |
| icenses:                                                                                                    | License text:                                                                                                    |        |
| <ul> <li>Apache License</li> <li>Eclipse Foundation Software User Agreement</li> <li>Eclipse Foundation Software User Agreement</li> <li>Eclipse Public License - v1.0</li> <li>Eclipse Public License - v1.0</li> <li>Liferay IDE is free software distributed under the terms of the Lesser GNU Public Licens</li> </ul> | <ul> <li>I accept the terms of the license agreements</li> <li>I do not accept the terms of the license agreements</li> </ul> | 5      |
| 0                                                                                                    | < Back Next > Finish                                                                                                    | Cancel |

**Document Title** 

**EAGLE OER Learning Platform** 

#### FIGURE 21: ACCEPT LICENSE TERMS

- After plugins download and install, restart eclipse.
- After you restart, go to Help > About Eclipse and you should see an Icon badge for Liferay IDE that shows you have it properly installed.

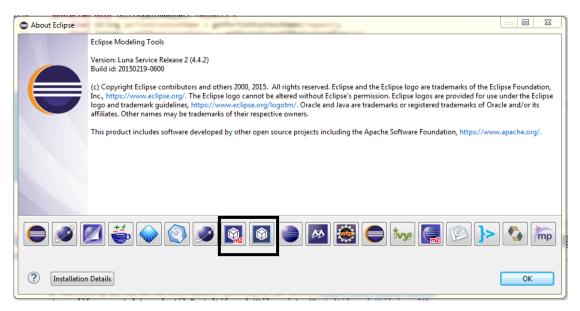

FIGURE 22: LIFERAY IDE INSTALLATION CONFIRMATION

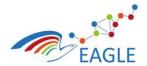

Document Title EAGLE OER Learning Platform

#### Step 6: Liferay Plug-ins SDK Setup.

- Open Eclipse with installed Liferay IDE.
- Download the Liferay Plug-ins SDK bundle from <u>https://sourceforge.net/projects/lportal/files/Liferay%20Portal/6.2.5%20GA6/liferay-</u> plugins-sdk-6.2-ce-ga6-20160112152609836.zip/download
- In the Eclipse menu go to Window->Preferences
- Select Liferay category and expand it.
- Select the Installed SDks option from the expanded view . Click on the Add button which brings up the Add SDK Dialog.

| /pe filter text                                                                                                    |   | 🖉 Installed Plu                                              | ıgin SDKs |                            |               | ← - ⇒ -         |
|----------------------------------------------------------------------------------------------------|---|--------------------------------------------------------------|-----------|----------------------------|---------------|-----------------|
| <ul> <li>▷ General</li> <li>&gt; Ant</li> <li>▷ CDO</li> <li>▷ EMF Compare</li> </ul>                                                                                                    |   | Add, remove or ea<br>Plugin projects.<br>Installed Liferay F |           | ns. By default, the checke | d SDK is used | for new Liferay |
| FreeMarker Editor                                                                                                    |   | Name                                                         | Version   | Location                   |               | Add             |
| Help<br>Install/Update                                                                                                    | L |                                                              |           |                            |               | Edit            |
| > Ivy<br>> Java                                                                                                    | L |                                                              |           |                            |               | Remove          |
| <ul> <li>Java EE</li> <li>JavaScript</li> <li>Liferay         <ul> <li>Debug</li> <li>Installed Plugin SDK</li> <li>Maven</li> <li>Plugin Validation</li> <li>XML Search</li> </ul> </li> <li>Model Validation</li> <li>Mylyn</li> <li>OCL</li> <li>Plug-in Development</li> <li>Run/Debug</li> </ul> | E |                                                              |           |                            |               | Open in Eclips  |
| Server Sirius Team Validation                                                                                                    | Ŧ | <ul> <li>Update "build.jg</li> <li>O Always ○ N</li> </ul>   |           | in<br>fore SDK is used?    | 4             |                 |

FIGURE 23: INSTALLED PLUGIN SDK VIEW

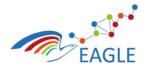

#### Document Title EAGLE OER Learning Platform

• Browse to the location of your Plug-ins SDK installation.

| Preferences                                                                                                    |                                                                                                    |                       |
|----------------------------------------------------------------------------------------------------|----------------------------------------------------------------------------------------------------|-----------------------|
| type filter text                                                                                                    | 🖉 Installed Plugin SDKs 🛛 🗢                                                                                                    | • => • •              |
| <ul> <li>&gt; General</li> <li>&gt; Ant</li> <li>&gt; CDO</li> </ul>                                                                  | Add, remove or edit SDK definitions. By default, the checked SDK is used for n<br>Plugin projects.                                                  | ew Liferay            |
| EMF Con<br>FreeMark New Liferay PI                                                                                                    | ugin SDK                                                                                                    |                       |
| <ul> <li>&gt; Help</li> <li>&gt; Install/U</li> <li>&gt; Ivy</li> <li>&gt; Java</li> </ul>                                            | ray Plugin SDK location.                                                                                                    | Add<br>Edit<br>Remove |
| ▷ JavaScrip<br>▲ Liferay<br>Debu                                                                                                    | orial\programs\liferay-plugins-sdk-6.2-ce-ga6-2016011215 Browse<br>plugins-sdk-6.2<br>Eclipse .project file (if it does not exist).<br>n in Eclipse | n in Eclipse          |
| Plugi<br>XML<br>▷ Maven<br>▷ Model Va                                                                                                 | OK Cancel                                                                                                    |                       |
| Mylyn     OCL     OCL     Plug-in Development     Run/Debug     Server     Sirius     Team     Validation     Validation     TI     ► | < III →<br>Update "build.jga.properties" before SDK is used?                                                                                        |                       |
| ?                                                                                                    | ОК                                                                                                    | Cancel                |

FIGURE 24: ADD LIFERAY PLUGIN SDK

• Select OK and you should see your SDK in the list of Installed SDKs and Select it.

| e filter text                  |   | 🔏 Installed Plugin       | SDKs        |                                         | ← → → →           |
|--------------------------------|---|--------------------------|-------------|-----------------------------------------|-------------------|
| General<br>Ant<br>CDO          |   | Plugin projects.         |             | ns. By default, the checked SDK is used | l for new Liferay |
| MF Compare<br>reeMarker Editor |   | Installed Liferay Plugin |             |                                         |                   |
| elp                            |   | Name                     | Version     | Location                                | Add               |
| stall/Update                   |   | 🔽 🗾 liferay-plug         | 6.2.0       | D:\Tutorial\programs\liferay-plugi      | Edit              |
| /a                             |   |                          |             |                                         | Remove            |
| a EE                           |   |                          |             |                                         |                   |
| Script                         |   |                          |             |                                         | Open in Eclips    |
| ray                            | = |                          |             |                                         |                   |
| Debug                          |   |                          |             |                                         |                   |
| Installed Plugin SDK           |   |                          |             |                                         |                   |
| Maven                          |   |                          |             |                                         |                   |
| Plugin Validation              |   |                          |             |                                         |                   |
| XML Search                     |   |                          |             |                                         |                   |
| aven                           |   |                          |             |                                         |                   |
| odel Validation                |   |                          |             |                                         |                   |
| lyn                            |   |                          |             |                                         |                   |
| L                              |   |                          |             |                                         |                   |
| g-in Development               |   |                          |             |                                         |                   |
| /Debug                         |   |                          |             |                                         |                   |
| ver                            |   | •                        |             | III •                                   |                   |
| us                             |   | Undate "build ins use    | portion" h- | fore SDK is used?                       |                   |
| am                             | - | Update "build.jga.pro    |             | fore SUK is used:                       |                   |
| idation N                      |   | Always O Never           |             |                                         |                   |

FIGURE 25: INSTALLED SDK

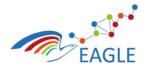

Document Title EAGLE OER Learning Platform

### Step 7: Liferay Portal Tomcat Runtime / Server Setup.

- Download the copy of the Liferay Portal Tomcat bundle (version 6.2, ga6) from: <u>https://sourceforge.net/projects/lportal/files/Liferay%20Portal/6.2.5%20GA6/</u>
- In the Eclipse menu go to Window > Preferences > Server > Runtime environments

| Preferences                                                |                           |                          |            |
|------------------------------------------------------------|---------------------------|--------------------------|------------|
| type filter text                                           | Server Runtime Enviro     | onments                  | ← → □> → → |
| General                                                    | Add, remove, or edit serv | er runtime environments. |            |
| ⊳ Ant                                                      |                           |                          |            |
| ⊳ CDO                                                      | Server runtime environme  | ents:                    |            |
| <ul> <li>EMF Compare</li> <li>FreeMarker Editor</li> </ul> | Name                      | Туре                     | Add        |
| FreeMarker Editor Help                                     |                           |                          |            |
| ▷ Heip<br>▷ Install/Update                                 |                           |                          | Edit       |
| Instany opdate Ivy                                         |                           |                          | Remove     |
| b Java                                                     |                           |                          |            |
| Java EE                                                    |                           |                          | Search     |
| JavaScript                                                 |                           |                          | Jearchin   |
| Liferay                                                    |                           |                          | Columns    |
| Maven                                                      |                           |                          |            |
| Model Validation                                           |                           |                          |            |
| ⊳ Mylyn                                                    |                           |                          |            |
| ▷ OCL                                                      |                           |                          |            |
| > Plug-in Development                                      |                           |                          |            |
| Run/Debug                                                  |                           |                          |            |
| ⊿ Server                                                   |                           |                          |            |
| Audio                                                      |                           |                          |            |
| Launching                                                  |                           |                          |            |
| Overlays                                                   |                           |                          |            |
| Profilers                                                  |                           |                          |            |
| <b>Runtime Environments</b>                                |                           |                          |            |
| ⊳ Sirius                                                   |                           |                          |            |
| ▷ Team                                                     |                           |                          |            |
| Validation                                                 |                           |                          |            |
| <ul> <li>Web</li> <li>Web Services</li> </ul>              |                           |                          |            |
| > Web services > XML                                       |                           |                          |            |
| P AWE                                                      |                           |                          |            |
| ?                                                          |                           |                          | OK Cancel  |

FIGURE 26: SERVER RUNTIME ENVIRONMENT VIEW

- .Click Add to add a new Liferay runtime
- In the Dialog box find Liferay v6 Tomcat under the Liferay, Inc. category and click Next.

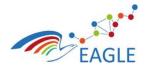

619347

Document Title EAGLE OER Learning Platform Deliverable Nature P Dissemination level PU Version 1.0

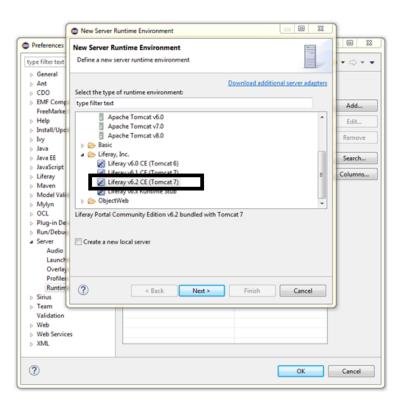

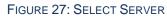

• In the next step browse to the location of the liferay-portal-6.0.2 directory and click finish.

| (                                                                                                    | New Server Runtime Environment                                                                      |                              |
|----------------------------------------------------------------------------------------------------|----------------------------------------------------------------------------------------------------|------------------------------|
| Preferences           type filter text                                                                                                    | Liferay Tomcat Runtime<br>Specify the installation directory of the Tomcat configured with Liferay. | 23<br>• • •                  |
| type filter text           > General           > Ant           > CDO           > EMF Comp.           rereMarke           > Help           > Install/Upc           > Java           > Java EE           > Java Script           > Liferay           > Maven           > Model Vali           > Plug-in De           > Run/Debu.           > Server           Audio           Launch           Overlay           Profile           Runtim | Specify the installation directory of the Tomcat configured with Liferay.                           | d<br>it<br>ivve<br>ch<br>nns |
| <ul> <li>▷ Sirius</li> <li>▷ Team</li> <li>Validation</li> <li>▷ Web</li> <li>▷ Web Servic</li> </ul>                                                                                                    | es                                                                                                  | J                            |
| > XML                                                                                                    | OK Car                                                                                              | ncel                         |

FIGURE 28: LIFERAY TOMCAT DIRECTORY LOCATION

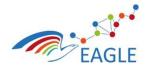

Deliverable Nature P Dissemination level PU Version 1.0

#### Step 8: Install Vaadin Plugin for Eclipse

- In the Eclipse menu go to Help > Install New Software...
- Click "Add..." button to open Add Site dialog.
- Type in "Vaadin Plugin" for name, and add the following update site as Location. <u>http://vaadin.com/eclipse</u> and select OK.

**Document Title** 

**EAGLE OER Learning Platform** 

| 🖨 Install                                                      |                                                                                                    |
|----------------------------------------------------------------|----------------------------------------------------------------------------------------------------|
| Available Software<br>Select a site or enter the location of a | e site.                                                                                                  |
| Work with: type or select a site                               | Add  Find more software by working with the <u>"Available Software Sites"</u> preferences.               |
| type filter text                                               |                                                                                                    |
| Name                                                           | Version                                                                                                  |
| Select All Deselect All Details                                | Add Repository  Add Repository  Name: Vaadin plugin Local Location: http://vaadin.com/eclipse  OK Cancel |
| $\blacksquare$ Show only the latest versions of ava            | ilable software 🕼 Hide items that are already installed                                                  |
| Group items by category                                        | What is <u>already installed</u> ?                                                                       |
| Show only software applicable to ta                            | -                                                                                                    |
| Contact all update sites during inst                           |                                                                                                    |
| 0                                                              | < Back Next > Finish Cancel                                                                              |

#### FIGURE 29: ADD VAADIN UPDATE SITE

• Select everything from the combo selection box and click Next.

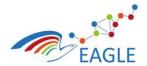

#### Document Title EAGLE OER Learning Platform

Deliverable Nature P Dissemination level PU Version 1.0

| ● Install                                                                 | _ = X                                                                                      |
|---------------------------------------------------------------------------|--------------------------------------------------------------------------------------------|
| Available Software<br>Check the items that you wish to install.           |                                                                                            |
| Work with: Vaadin - http://vaadin.com/eclipse/                            | Add  Find more software by working with the <u>"Available Software Sites"</u> preferences. |
| type filter text                                                          |                                                                                            |
| Name                                                                      | Version                                                                                    |
| P 200 Vaadin     Vaadin (Legacy)  Select All Deselect All 1 item selected |                                                                                            |
|                                                                           |                                                                                            |
| Details                                                                   | 2                                                                                          |
| Show only the latest versions of available software                       | Hide items that are already installed                                                      |
| Group items by category                                                   | What is <u>already installed</u> ?                                                         |
| Show only software applicable to target environment                       |                                                                                            |
| Contact all update sites during install to find required software         |                                                                                            |
| 0                                                                         | < Back Next > Finish Cancel                                                                |

#### FIGURE 30: SELECT VAADIN SOFTWARE

- In the next window you will see the install details, go next.
- Accept the terms of the license agreements, click Finish.

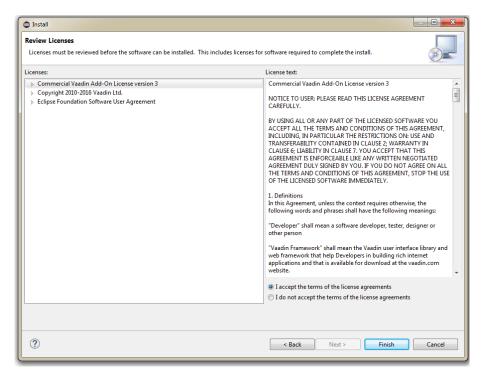

FIGURE 31: VAADIN REVIEW LICENSE

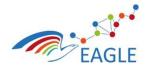

• After the plugins download and install, restart eclipse.

#### Step 9: Install Resource Bundle Editor

• In the Eclipse menu go to Help > Eclipse Marketplace

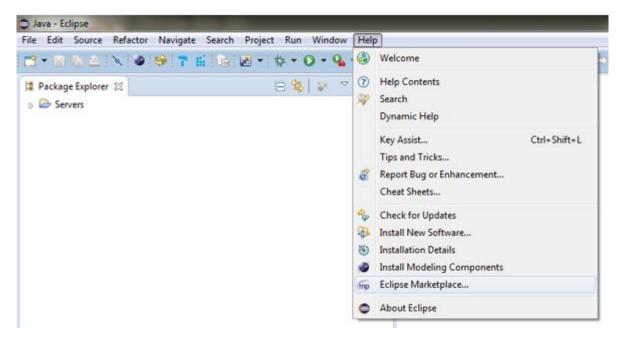

FIGURE 32: HELP > ECLIPSE MARKETPLACE

• In the dialog box type in "resource" in the search field

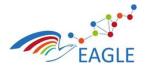

Document Title EAGLE OER Learning Platform Deliverable Nature P Dissemination level PU Version 1.0

| Contract | Number |
|----------|--------|
| 6193     | 847    |

| Eclipse Marketplace       Select solutions to install. Press Finish to proceed with installation.         Press the information button to see a detailed overview and a link to more information.       Select solutions to install. Press Finish to proceed with installation.         Search       Recent       Popular       Installed I use Newsletter (Neon)         Find:       resourceBundle Eclitor 1.0.5       Image: Comparison of the difficult of the difficult of                                                                                                    | Eclipse Marketplace     |                                                                                                  |                        |                |
|----------------------------------------------------------------------------------------------------|-------------------------|--------------------------------------------------------------------------------------------------|------------------------|----------------|
| Search       Recent       Popular       Installed       June Newsletter (Neon)         Find:       resource       Installed       Installed       Installed       Installed         Find:       resourceBundle Editor 1.0.5       Eclipse plugin for editing Java resource bundles. Lets you manage all localized properties files in one screen. Some features: sorted keys, warning icons on more info       by null, Apache 2.0         resource Bundle iBm multilanguages       Installs       Installs       1.79K (889 last month)       Install         M2E Connector for maven-remote-resources-plugin 0.0.1       M2E Connector for the maven-remote-resources-plugin The connector is designed to execute the process and bundle goals of the maven-remote-resources-plugin       Install         Image:       Image: Installs: 12.8K (130 last month)       Install         Image:       Image: Image: I                                                                                                    | Select solutions to in: | tall. Press Finish to proceed with inst                                                          |                        |                |
| Find: resource All Markets All Categories Ge<br>ResourceBundle Editor 1.0.5<br>Eclipse plugin for editing Java resource bundles. Lets you manage all localized<br>properties files in one screen. Some features: sorted keys, warning icons on<br>more info<br>by null, Apache 2.0<br>resource bundle iBm multilanguages<br>ME Connector for maven-remote-resources-plugin 0.0.1<br>MEE Connector for the maven-remote-resources-plugin 0.0.1<br>MEE Connector for the maven-remote-resources-plugin 0.0.1<br>MEE Connector for the maven-remote-resources-plugin The connector is<br>designed to secure the process and bundle goals of the<br>maven-remote-resources-plugin mith more info<br>by CoderPlus, EPL<br>m2e maven m2e-connector maven-remote-resources-plugin<br>Trema 0.3.2<br>Trema is an Eclipse plugins that allows you to manage your test resources and<br>translation; Is allows you to manage your test resources and<br>translation; Is allows you to manage your test resources and<br>translation; Is necessure bundles Internationalisation fileExtension trm<br>translation; Is necessure bundles Internationalisation fileExtension trm<br>internal: Intells: 173 (12 last month)<br>intells<br>Marketplaces<br>Marketplaces                                                                                                    |                         |                                                                                                  |                        |                |
| Eclipse plugin for editing Java resource bundles. Lets you manage all localized         .properties files in one screen. Some features: sorted keys, warning icons on         .wore info         by null, Apache 2.0         resource bundle jiBn multilanguages         Image: Some features: sorted keys, warning icons on         Marketplace         Image: Some features: sorted keys, warning icons on         Image: Some features: sorted keys, warning icons on </th <th></th> <th></th> <th></th> <th>s 🔹 Ga</th>                                                                                                    |                         |                                                                                                  |                        | s 🔹 Ga         |
| Eclipse plugin for editing Java resource bundles. Lets you manage all localized         .properties files in one screen. Some features: sorted keys, warning icons on         .wore info         by null, Apache 2.0         resource bundle jiBn multilanguages         Image: Some features: sorted keys, warning icons on         Marketplace         Image: Some features: sorted keys, warning icons on         Image: Some features: sorted keys, warning icons on </td <td>Pas</td> <td>ourceBundle Editor 1.0.5</td> <td></td> <td></td>                                                                                                    | Pas                     | ourceBundle Editor 1.0.5                                                                         |                        |                |
| resource bundle ilân multilanguages                                                                                                    | Eclip<br>.prop<br>more  | e plugin for editing Java resource bu<br>erties files in one screen. Some featu<br><u>: info</u> |                        | rning icons on |
| image: stalls: 4.79K (889 last month)       Install:         image: stalls: 4.79K (889 last month)       Install:         image: stalls: 4.79K (889 last month)       Install:         image: stall: stall: 4.79K (889 last month)       Install:         image: stall: stall: stall: stall: stall       Image: stall: stall: stall:         image: stall: stall: stall: stall: stall: stall:       Image: stall: stall: stall:         image: stall: stall: st                                                                                                    |                         |                                                                                                  |                        |                |
| M2E Connector for the maven-remote-resources-plugin The connector is designed to execute the process and bundle goals of the maven-remote-resources-plugin with more info         by CoderPlus, EPL         m2e maven m2e-connector maven-remote-resources-plugin         image: installs: 12.8K (130 last month)         image: installs: 12.8K (130 last month)         image: installs: 12.8K (130 last month)         image: installs: 12.8K (130 last month)         image: installs: 12.8K (130 last month)         image: installs: 12.8K (130 last month)         image: installs: 12.8K (130 last month)         image: installs: 12.8K (130 last month)         image: installs: 12.8K (130 last month)         image: installs: 11.8K         image: installs: 12.8K (130 last month)         image: installs: 11.8K         image: install         image: install         image: install         image: install         image: install         image: install         image: install         image: install         image: install         image: install         image: install         image: image: image: image: image: image: image: image: image: image: image: image: image: image: image: image: image: image: image: image: image: image: image: image: image: image: image: image: image: image: image: image: image: image: image: image: image: image: image: im                                                                                                    |                         |                                                                                                  |                        | Install        |
| designed to execute the process and bundle goals of the<br>maven-remote-resources-plugin with <u>more info</u><br>by CoderPlus, EPL<br><u>m2e maven m2e-connector maven-remote-resources-plugin</u><br>installs: 12.8K (130 last month) Install<br><b>Trema 0.3.2</b><br>Trema is an Eclipse plugins that allows you to manage your text resources and<br>translations. It allows you to keep all text resources and translations in a single<br><u>more info</u><br>by Netcetera, MIT<br>translation ju& resource bundles Internationalisation fileExtension trm<br>installs: 173 (12 last month) Install<br><b>Marketplaces</b>                                                                                                    | m20                     | e-connector for maven-rem                                                                        | ote-resources-         | plugin 0.0.1   |
| mixen mixen | desig                   | ned to execute the process and bunc                                                              | lle goals of the       | connector is   |
| installs: 12.8K (130 last month)       Install         Trema 0.3.2       Trema is an Eclipse plugins that allows you to manage your text resources and translations in a single more info         by Netcetera, MIT       translation 118n resource bundles Internationalisation fileExtension trm         installs: 173 (12 last month)       Install                                                                                                    |                         |                                                                                                  | te-resources-plugin    |                |
| Trema is an Eclipse plugins that allows you to manage your text resources and translations. It allows you to keep all text resources and translations in a single<br>more info<br>by Netcetera, MIT<br>translation ji&n resource bundles Internationalisation fileExtension trm<br>installs: 173 (12 last month) Install *                                                                                                    |                         |                                                                                                  | te resources pragm     |                |
| Trema is an Eclipse plugins that allows you to manage your text resources and translations. It allows you to keep all text resources and translations in a single<br>more info<br>by Netcetera, MIT<br>translation ji&n resource bundles Internationalisation fileExtension trm<br>installs: 173 (12 last month) Install *                                                                                                    | Tree                    | na 0 3 2                                                                                         |                        |                |
| Image: standard start       Image: start         Image: start       Image: start         Image: start       Image: start                                                                                                    | Trem                    | a is an Eclipse plugins that allows yo<br>ations. It allows you to keep all text r               |                        |                |
| Marketplaces                                                                                                    |                         |                                                                                                  | ionalisation fileExter | nsion trm      |
|                                                                                                    | ±1 🔺                    | Installs: 173 (12 last month)                                                                    |                        | Install        |
|                                                                                                    |                         |                                                                                                  |                        |                |
| (7) < Back Install Now > Finish Cancel                                                                                                    | Marketplaces            |                                                                                                  |                        |                |
|                                                                                                    | 🦲 🚼 🧠                   | )                                                                                                |                        |                |
|                                                                                                    |                         |                                                                                                  |                        |                |
|                                                                                                    | ?                       | < Back Install Now                                                                               | v > Finish             | Cancel         |

| FIGURE 33: RESOURCE BUILDER EDITOR |
|------------------------------------|
|------------------------------------|

| Eclipse Marketplace                                                                                                    |                       |                    |                    | _ <b>0</b> X      |
|----------------------------------------------------------------------------------------------------|-----------------------|--------------------|--------------------|-------------------|
| Confirm Selected Featur                                                                                                    |                       |                    |                    | 3                 |
| Confirm the features to inc<br>more solutions to install.                                                                                                    | lude in this provisio | oning operation. O | r go back to choos | •                 |
| <ul> <li>Image: A second second s</li></ul> |                       | /raw.githubuserco  | ntent.com/essiemb  | ore/eclipse-rbe/n |
|                                                                                                    |                       |                    |                    |                   |
|                                                                                                    |                       |                    |                    |                   |
|                                                                                                    |                       |                    |                    |                   |
|                                                                                                    |                       |                    |                    |                   |
|                                                                                                    |                       |                    |                    |                   |
|                                                                                                    |                       |                    |                    |                   |
|                                                                                                    |                       |                    |                    |                   |
|                                                                                                    |                       |                    |                    |                   |
|                                                                                                    |                       |                    |                    |                   |
|                                                                                                    |                       |                    |                    |                   |
|                                                                                                    |                       |                    |                    |                   |
|                                                                                                    |                       |                    |                    |                   |
|                                                                                                    |                       |                    |                    |                   |
|                                                                                                    |                       |                    |                    |                   |
|                                                                                                    |                       |                    |                    |                   |
|                                                                                                    |                       |                    |                    |                   |
|                                                                                                    |                       |                    |                    |                   |
|                                                                                                    |                       |                    |                    |                   |

FIGURE 34:INSTALLING RESOURCE BUILDER EDITOR

- Install the Resource Builder Editor
- In the next window, click on the confirm button
- Select the terms of the license agreement and click finish

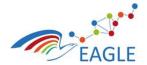

#### Document Title EAGLE OER Learning Platform

Deliverable Nature P Dissemination level PU Version 1.0

| 3317 Version control Will, John Bluml, ox UNN LC operation Learn German Fasily L 😽                                                                                                    | Boodle translate t |
|----------------------------------------------------------------------------------------------------|--------------------|
| Eclipse Marketplace                                                                                                    |                    |
| Review Licenses<br>Licenses must be reviewed and accepted before the software can be installed.                                                                                                    |                    |
| License text (for ResourceBundle Editor 1.0.5):                                                                                                    |                    |
| Apache License<br>Version 2.0, January 2004<br>http://www.apache.org/licenses/                                                                                                    |                    |
| TERMS AND CONDITIONS FOR USE, REPRODUCTION, AND DISTRIBUTION                                                                                                    | =                  |
| 1. Definitions.                                                                                                    |                    |
| "License" shall mean the terms and conditions for use, reproduction,<br>and distribution as defined by Sections 1 through 9 of this document.                                                                                                    |                    |
| "Licensor" shall mean the copyright owner or entity authorized by<br>the copyright owner that is granting the License.                                                                                                    |                    |
| "Legal Entity" shall mean the union of the acting entity and all<br>other entities that control, are controlled by, or are under common<br>control with that entity. For the purposes of this definition,<br>"control" means (i) the power, direct or indirect, to cause the<br>direction or management of such entity, whether by contract or<br>otherwise, or (ii) ownership of fifty percent (50%) or more of the<br>outstanding shares, or (iii) beneficial ownership of such entity. |                    |
| "You" (or "Your") shall mean an individual or Legal Entity<br>exercising permissions granted by this License.                                                                                                    |                    |
| "Source" form shall mean the preferred form for making modifications,<br>including but not limited to software source code, documentation<br>source, and configuration files.                                                                                                    |                    |
| "Object" form shall mean any form resulting from mechanical<br>transformation or translation of a Source form, including but<br>not limited to compiled object code, generated documentation,<br>and conversions to other media types.                                                                                                    |                    |
| "Work" shall mean the work of authorship, whether in Source or<br>Object form, made available under the License, as indicated by a<br>copyright notice that is included in or attached to the work<br>(an example is provided in the Appendix below).                                                                                                    | Ŧ                  |
| <ul> <li>I accept the terms of the license agreement</li> <li>I do not accept the terms of the license agreement</li> </ul>                                                                                                    |                    |
| ? < Back Next > Finish                                                                                                    | Cancel             |

FIGURE 35: AGREE TO LICENSE AGREEMENT

#### Step 10: Importing branch from git.

- Switch to the Git view in your workspace.
- For creating a portlet, one must have the projects from Services, Knowledge, Portal Build, Plugins, Cache and Hook.
- Cloning the projects from service branch
  - Select the Clone a Git Repository option.

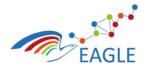

619347

Document Title EAGLE OER Learning Platform

 Git - Eclipze
 \_\_\_\_\_\_X

 File
 Edit
 Navigate
 Search
 Project
 Run Window
 Help

 Image: Search
 Image: Search
 Image: Search
 Image: Search
 Image: Search
 Image: Search
 Image: Search
 Image: Search
 Image: Search
 Image: Search
 Image: Search
 Image: Search
 Image: Search
 Image: Search
 Image: Search
 Image: Search
 Image: Search
 Image: Search
 Image: Search
 Image: Search
 Image: Search
 Image: Search
 Image: Search
 Image: Search
 Image: Search
 Image: Search
 Image: Search
 Image: Search
 Image: Search
 Image: Search
 Image: Search
 Image: Search
 Image: Search
 Image: Search
 Image: Search
 Image: Search
 Image: Search
 Image: Search
 Image: Search
 Image: Search
 Image: Search
 Image: Search
 Image: Search
 Image: Search
 Image: Search
 Image: Search
 Image: Search
 Image: Search
 Image: Search
 Image: Search
 Image: Search
 Image: Search
 Image: Search
 Image: Search
 Image: Search
 Image: Search
 Image: Search
 Image: Search
 Image: Search
 Image: Search
 Image: Search
 I

#### FIGURE 36: CLONE GIT REPOSITORY

 In the dialog box, add the following URI for getting the projects from git and click Next ssh://git@git.list.lu/eagle/services.git

| 😑 Clone Git Reposit                                    | tory                                     |               |            |
|--------------------------------------------------------|------------------------------------------|---------------|------------|
| Source Git Reposi<br>Enter the location of             | <b>tory</b><br>of the source repository. |               | GIT        |
| Location                                               |                                          |               |            |
| URI:                                                   | ssh://git@git.list.lu/eagle              | /services.git | Local File |
| Host:                                                  | git.list.lu                              |               |            |
| Repository path:                                       | /eagle/services.git                      |               |            |
| Connection<br>Protocol: ssh<br>Port:<br>Authentication | •                                        |               |            |
| User:                                                  | git                                      |               |            |
| Password:                                              |                                          |               |            |
| Store in Secure St                                     | ore                                      |               |            |
|                                                        |                                          |               |            |
| ?                                                      | < Back Ne                                | xt > Finish   | Cancel     |

FIGURE 37: SOURCE REPOSITORY LOCATION

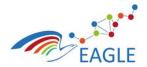

o From the next dialog box, Select Master as Branch

| Clone Git Repository                                                                                                |                    |
|----------------------------------------------------------------------------------------------------|--------------------|
| Branch Selection<br>Select branches to clone from remote reposit<br>will be created to track updates for these bran |                    |
| Branches of ssh://git@git.list.lu/eagle/services                                                                    | .git:              |
| type filter text                                                                                                    |                    |
| ☐ & dev<br>☑ & master                                                                                               |                    |
| Select All Deselect All           ?         < Back                                                                  | xt > Finish Cancel |

Document Title

**EAGLE OER Learning Platform** 

#### FIGURE 38: BRANCH SELECTION

 $\circ$  In the next step, Browse to the desired directory, where you want to save it.

| Destination              |                             |            |     |        |
|--------------------------|-----------------------------|------------|-----|--------|
| Directory:               | D:\Tutorial\git\service     | s          |     | Browse |
| Initial branch:          | master                      |            |     | •      |
| Clone subr               | nodules                     |            |     |        |
| Configuration            |                             |            |     |        |
| Remote name              | origin                      |            |     |        |
| Projects<br>Import all e | xisting projects after clon | e finishes |     |        |
| -Working set             |                             |            |     |        |
| 🔲 Add proj               | ect to working sets         |            |     |        |
| Working set              | 5:                          |            | ▼ S | elect  |
|                          |                             |            |     |        |
|                          |                             |            |     |        |

FIGURE 39: SELECT LOCAL DIRECTORY

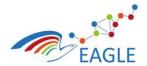

Document Title EAGLE OER Learning Platform

Contract Number 619347

- o Click Finish.
- You will get the following repository

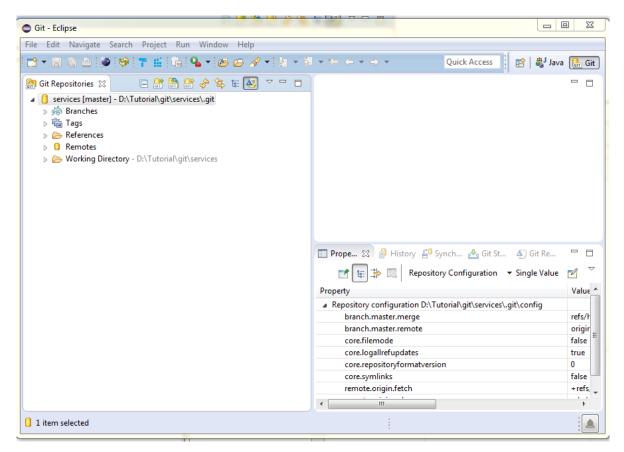

#### FIGURE 40: CLONED REPOSITORY

<u>Note</u>: You should follow same steps as mentioned in Step 9 above, to clone the Other Repositories. Following are the URI that should be used.

- Knowledge : ssh://git@git.list.lu/eagle/knowlede-space.git
- Portal Build, Portal Plugins and Hook is all under the "portal" repository in git. So please use the URI: ssh://git@git.list.lu/eagle/portal.git
- Cache: ssh://git@git.list.lu/eagle/cache.git

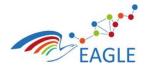

Document Title EAGLE OER Learning Platform

Contract Number 619347

# Step 10: Importing projects from git.

• Under package Explorer, Right click > Import.

| Import                                                                                                    |            |            |        |
|----------------------------------------------------------------------------------------------------|------------|------------|--------|
| Select<br>Choose import source.                                                                                                    |            |            | Ľ      |
| Select an import source:                                                                                                    |            |            |        |
| type filter text                                                                                                    |            |            |        |
| <ul> <li>General</li> <li>CVS</li> <li>EJB</li> <li>Git</li> <li>Java EE</li> <li>Java EE</li> <li>Liferay</li> <li>Plug-in Development</li> <li>Plug-in Development</li> <li>Remote Systems</li> <li>Run/Debug</li> <li>Tasks</li> <li>Tasks</li> <li>Team</li> <li>Web</li> <li>Web</li> <li>Web services</li> <li>XML</li> <li>Other</li> </ul> |            |            |        |
| ?                                                                                                    | < Back Nex | t > Finish | Cancel |

## FIGURE 41: IMPORT DIALOG BOX

• Select Maven category and expand it. Under Maven, select the Existing maven Projects Option and click next.

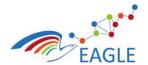

Deliverable Nature P Dissemination level PU Version 1.0

| ) Import                                                                                                    |                                        |                      | 23 |
|----------------------------------------------------------------------------------------------------|----------------------------------------|----------------------|----|
| <b>elect</b><br>Import Existing Maven Projects                                                                                                    |                                        | Ľ                    | 5  |
| Select an import source:                                                                                                    |                                        |                      |    |
| type filter text                                                                                                    |                                        |                      |    |
| <ul> <li>Central</li> <li>CVS</li> <li>EJB</li> <li>Git</li> <li>Finstall</li> <li>Finstall</li> <li>F</li></ul> | ects<br>artifact to a Maven repository |                      | E  |
| ?                                                                                                    | < Back                                 | Next > Finish Cancel |    |

**Document Title** 

**EAGLE OER Learning Platform** 

#### FIGURE 42: MAVEN CATEGORY

- In the next Window, browse to the location where you saved the git branches, while cloning them.
- The figure below shows the import from services branch. Select the projects you want to import.

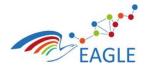

Document Title EAGLE OER Learning Platform Deliverable Nature P Dissemination level PU Version 1.0

| Import Maven Projects                                                                                                    | - 0 X                                                     |  |  |  |
|----------------------------------------------------------------------------------------------------|-----------------------------------------------------------|--|--|--|
| Maven Projects                                                                                                    |                                                           |  |  |  |
| Select Maven projects                                                                                                    |                                                           |  |  |  |
| Root Directory: D:\Tutorial\git\services                                                                                                    | Browse                                                    |  |  |  |
| Projects:                                                                                                    |                                                           |  |  |  |
| <ul> <li>Q. /eufp? aagle.freay.group.services/pomzml eufp?.aagle.lifeay.group.services.pontlet.pomzml eufp?.aagle.lifeay.group.services.pontlet.pomzml eufp?.aagle.lifeay.group.services.pontlet.pomzml eufp?.aagle.lifeay.group.services.pontlet.pomzml eufp?.aagle.lifeay.group.services.pontlet.pomzml eufp?.aagle.lifeay.group.services.pontlet.pomzml eufp?.aagle.service.ponzml eufp?.aagle.service.pomzml eufp?.aagle.service.pomzml eufp?.aagle.service.pomzml eufp?.aagle.service.pomzml eufp?.aagle.service.pomzml eufp?.aagle.service.aig.pomzml eufp?.aagle.service.aig.pomzml eufp?.aagle.service.aig.pomzml eufp?.aagle.service.aig.pomzml eufp?.aagle.service.aig.pol.pomzml eufp?.aagle.service.aig.pomzml eufp?.aagle.service.aig.pomzml eufp?.aagle.service.aig.pomzml eufp?.aagle.service.aig.pomzml eufp?.aagle.service.aig.pomzml eufp?.aagle.service.aig.pomzml eufp?.aagle.service.aig.pomzml eufp?.aagle.service.aig.pomzml eufp?.aagle.service.aig.pomzml eufp?.aagle.service.aig.pomzml eufp?.aagle.service.aig.pomzml eufp?.aagle.service.service.pomzml eufp?.aagle.service.service.pomzml eufp?.aagle.service.eufp?.aagle.service.service.pomzml eufp?.aagle.service.eufp?.aagle.service.pomzml eufp?.aagle.service.eufp?.aagle.service.pomzml eufp?.aagle.service.eufp?.aagle.service.pomzml.eufp?.aagle.service.pomzml eufp?.aagle.service.eufp?.aagle.service.pomzml.eufp?.aagle.service.potal.00.1-SNAPSHOTjar</li> <li>/ eufp?.aagle.service.model/pomzml eufp?.aagle.service.eufp?.aagle.service.potal.00.1-SNAPSHOTjar</li> <li>/ eufp?.aagle.service.potal.fifeay.joomzml eufp?.aagle.service.eufp?.aagle.service.potal.SON_SNAPSHOTjar</li> <li>/ eufp?.aagle.service.potal.fifeay.joomzml eufp?.aagle.service.eufp?.aagle.service.potal.SON_SNAPSHOTjar</li> <li>/ eufp?.aagle.service.potal.fifeay.group.service.potal.SNAPSHOTjar</li> <li>/ eufp?.aagle.service.potal.fifeay.group.service.potal.SNAPSHOTjar</li> <li>/ eufp?.aagle.service.eptotal.fifeay.group.service.eufp?.aagle.service.eufp?.aagle.service.eufp?.aagle.service.eufp?.aagle.service</li></ul> | Select All Deselect All Select Tree Deselect Tree Refresh |  |  |  |
| Add project(s) to working set                                                                                                    |                                                           |  |  |  |
|                                                                                                    |                                                           |  |  |  |
| Advanced                                                                                                    |                                                           |  |  |  |
|                                                                                                    |                                                           |  |  |  |
| ? < Back Next > Finish                                                                                                    |                                                           |  |  |  |

FIGURE 43: MAVEN PROJECTS FROM SELECTED DIRECTORY

- Next, click on the Add project(s) to working set check box.
- Give "services.plugins" as the working set name and click Finish.

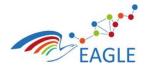

Document Title EAGLE OER Learning Platform Deliverable Nature P Dissemination level PU Version 1.0

| € Import Maven Projects                                                                                                    |                                                                       |
|----------------------------------------------------------------------------------------------------|-----------------------------------------------------------------------|
| Maven Projects                                                                                                    |                                                                       |
| Select Maven projects                                                                                                    |                                                                       |
| Root Directory: D:\Tutorial\git\services                                                                                                    | Browse                                                                |
| Projects:                                                                                                    |                                                                       |
| <ul> <li>Ø /eufp7.eagle.liferay.group.services/pom.xml eufp7.eagle.liferay.group.serviceseufp7.eagle.liferay.group.services-pontlet.0.0.1-SNAPSHOT.war</li> <li>@ eufp7.eagle.liferay.group.services-pontlet.service/pom.xml eufp7.eagle.liferay.group.services-pontlet.group.group.services-pontlet.group.group.services-pontlet.service.group.services-pontlet.group.group.services-pontlet.group.group.services-pontlet.group.group.services-pontlet.group.group.services-pontlet.group.group.services-pontlet.group.group.services.group.services.grou</li></ul> | Select All<br>Deselect All<br>Select Tree<br>Deselect Tree<br>Refresh |
| Add project(s) to working set                                                                                                    |                                                                       |
| services.plugins   Advanced                                                                                                    |                                                                       |
| ?       < Back                                                                                                    | Cancel                                                                |

#### FIGURE 44: ADD WORKING SET NAME

• This will import all the projects under Services branch in the workspace.

**NOTE:** Using the same steps, import all the projects from other repositories also.

#### Step 11: Package Structure

• The Package structure after importing all the projects should be structured as follows under corresponding working set.

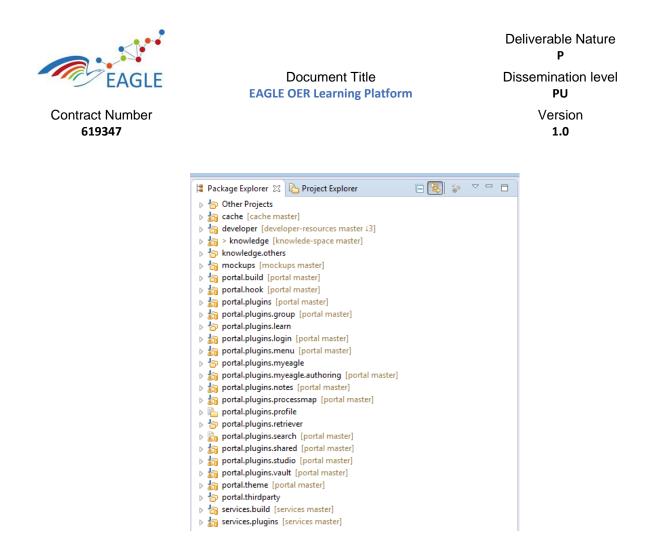

FIGURE 45: PACKAGE STRUCTURE

- In order to build the workspace, launch the maven run configuration located at: \eu.fp7.eagle.portal.releng\eu.fp7.eagle.portal.releng.all.launch
  - Make sure that the run configuration is launch in the online mode the first time, so as to allow maven to download all the required libraries from the maven central and the other repositories defined in the releng pom.xml

| rpe filter text                                                         | Name and      |                 |                |                    |             |                  |           |                          |                         |               |
|-------------------------------------------------------------------------|---------------|-----------------|----------------|--------------------|-------------|------------------|-----------|--------------------------|-------------------------|---------------|
| rpe filter text                                                         |               | .eagle.p        | ortal.releng.a | all                |             |                  |           |                          |                         |               |
|                                                                         |               |                 |                | 🧤 Source) 📧 Er     |             | • 🗖 Common       |           |                          |                         |               |
| Generic Server                                                          |               |                 | o Nerresir     | source marei       | wironiner   |                  |           |                          |                         |               |
| Generic Server(External Launch)                                         | Base director |                 |                |                    |             |                  |           |                          |                         |               |
| HTTP Preview                                                            | S{workspace   | e_loc:/eu       | .fp7.eagle.pc  | ortal.releng}      |             |                  |           |                          |                         |               |
| J2EE Preview                                                            |               |                 |                |                    |             |                  |           | Browse Workspace         | Browse File System      | Variables     |
| Java Applet                                                             | Goals:        | clean           | package        |                    |             |                  |           |                          |                         | Select        |
| Ju JUnit                                                                | -             | _               |                |                    |             |                  |           |                          |                         |               |
| 式 JUnit Plug-in Test                                                    | Profiles:     | develo          | oper-login, d  | eveloper-authorin  | ng, develop | per-menu, develo | oper-note | s, developer-studio, dev | eloper-vault, developer | -search, deve |
| Liferay Server (Remote)                                                 | User settings |                 |                |                    |             |                  |           |                          |                         | File          |
| Liferay v6.0 CE (Tomcat 6)<br>Liferay v6.1 CE (Tomcat 7)                |               | 🔲 <u>O</u> ffli | ine            | 🔽 Update Snap      | shots       |                  |           |                          |                         |               |
| Liferay v6.2 CE (Tomcat 7)                                              |               | 📃 Deb           | ug Output      | Skip Tests         | Non-r       | ecursive         |           |                          |                         |               |
| Liferay v6.2 CE GA6 (Tomcat 7)                                          |               | 📃 Reso          | olve Workspa   | ce artifacts       |             |                  |           |                          |                         |               |
| m2 Maven Build                                                          |               | 1 Threads       |                |                    |             |                  |           |                          |                         |               |
| m2 eu.fp7.eagle.cache<br>m2 eu.fp7.eagle.knowledge.releng               | Parameter     |                 | Value          |                    |             |                  |           |                          |                         | <u>A</u> dd   |
| m2 eu.fp7.eagle.knowledge.reieng<br>m2 eu.fp7.eagle.liferay.group.servi | Parameter     | lame            | Value          |                    |             |                  |           |                          |                         | <u>A</u> aa   |
| m2 eu.fp7.eagle.liferay.group.servi                                     |               |                 |                |                    |             |                  |           |                          |                         | E <u>d</u> it |
| m2 eu.fp7.eagle.portal.releng                                           |               |                 |                |                    |             |                  |           |                          |                         | Remove        |
| m2 eu.fp7.eagle.portal.releng.all                                       |               |                 |                |                    |             |                  |           |                          |                         | Leniove       |
| m2 eu.fp7.eagle.portal.ui.layout                                        |               |                 |                |                    |             |                  |           |                          |                         |               |
| m2 eu.fp7.eagle.portal.ui.theme<br>m2 eu.fp7.eagle.portal.ui.widgets.r  |               |                 |                |                    |             |                  |           |                          |                         |               |
| m2 eu.fp7.eagle.portal.ui.widgets.i                                     |               |                 |                |                    |             |                  |           |                          |                         |               |
| m2 eu.fp7.eagle.service.releng                                          | Maxim Prost   |                 | PEDDED (2.1    | .1/1.5.1.20150129- | 1102)       |                  |           |                          |                         | Configure     |
| m2 eu.scionubo.portal.ui.activities                                     | waven Kunu    | THE. EIVI       | 000000 (5.1.   | .1/1.5.1.20150129- | 1102)       |                  |           |                          | •                       | configure     |
| A OSGi Framework                                                        |               |                 |                |                    |             |                  |           |                          |                         |               |
| ter matched 44 of 45 items                                              |               |                 |                |                    |             |                  |           |                          | Apply                   | Revert        |
|                                                                         |               |                 |                |                    |             |                  |           |                          |                         |               |

FIGURE 46: RUN CONFIGURATION FOR MAVEN BUILD

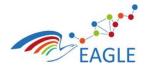

Deliverable Nature P Dissemination level PU Version 1.0

## Step 12: Creating maven project using Liferay Vaadin archetype

• Under package Explorer, Right click > New > Other.

| Liferay - Eclipse                                                                                                  | The second second secon |               | and the second second sec |  |
|----------------------------------------------------------------------------------------------------|----------------------------------------------------------------------------------------------------|---------------|----------------------------------------------------------------------------------------------------|--|
| Edit     Source     Refactor     Navigate     Search     Project       ▼     ■     ●     ■     ■     ■     ■     ■ |                                                                                                    |               |                                                                                                    |  |
| - a d Dixine a sub baile.                                                                                          | an tage tage tage and an an an an                                                                                                    |               |                                                                                                    |  |
|                                                                                                    |                                                                                                    |               |                                                                                                    |  |
| Package Explorer 🙁 🏠 Project Explorer 📃                                                                            | 🛐 😜 🗢 🗖                                                                                                    |               |                                                                                                    |  |
| 5 Other Projects                                                                                                   |                                                                                                    |               |                                                                                                    |  |
| 👌 cache [cache master]                                                                                             |                                                                                                    |               |                                                                                                    |  |
| developer [developer-resources master 13]                                                                          |                                                                                                    |               |                                                                                                    |  |
| > knowledge [knowlede-space master]                                                                                |                                                                                                    |               |                                                                                                    |  |
| by knowledge.others                                                                                                |                                                                                                    |               |                                                                                                    |  |
| mockups [mockups master] portal.build [portal master]                                                              | New                                                                                                    | •             | Liferay Plugin Project                                                                                                    |  |
| portal.hook [portal master]                                                                                        | Go Into                                                                                                    |               | Liferay Project from Existing Source                                                                                                    |  |
| portal.plugins [portal master]                                                                                     | of and                                                                                                    |               | Project                                                                                                    |  |
| portal.plugins.group [portal master]                                                                               | Show In                                                                                                    | Alt+Shift+W ► | Project                                                                                                    |  |
| portal.plugins.learn                                                                                               | Сору                                                                                                    | Ctrl+C        | Liferay Hook Configuration                                                                                                    |  |
| portal.plugins.login (portal master)                                                                               | Copy Qualified Name                                                                                                    |               | 🖬 Liferay Layout Template                                                                                                    |  |
| portal.plugins.menu [portal master]                                                                                |                                                                                                    |               | C Liferay Portlet                                                                                                    |  |
| 😓 portal.plugins.myeagle                                                                                           | The Paste                                                                                                    | Ctri+V        | Liferay JSF Portlet                                                                                                    |  |
| portal.plugins.myeagle.authoring [portal master]                                                                   | 💥 Delete                                                                                                    | Delete        | Liferay Vaadin Portlet                                                                                                    |  |
| portal.plugins.notes [portal master]                                                                               | 📐 Import                                                                                                    |               | ,                                                                                                    |  |
| portal.plugins.processmap [portal master]                                                                          | Export                                                                                                    |               | Liferay Service Builder                                                                                                    |  |
| 늘 portal.plugins.profile<br>🕞 portal.plugins.retriever                                                             | Export                                                                                                    |               | Package                                                                                                    |  |
| portal.plugins.retriever portal.plugins.search [portal master]                                                     | 🔗 Refresh                                                                                                    | F5            | Class                                                                                                    |  |
| portal plugins.shared [portal master]                                                                              | Open Project                                                                                                    |               | 😯 Interface                                                                                                    |  |
| portal.plugins.studio (portal master)                                                                              | Close Project                                                                                                    |               | If Untitled Text File                                                                                                    |  |
| portal.plugins.vault [portal master]                                                                               | Close Unrelated Projects                                                                                                    |               | G Folder                                                                                                    |  |
| portal.theme [portal master]                                                                                       | crose officiated Projects                                                                                                    |               | File                                                                                                    |  |
| portal.thirdparty                                                                                                  | Team                                                                                                    | •             |                                                                                                    |  |
| a services.build [services master]                                                                                 | Maven                                                                                                    | +             | 📸 Example                                                                                                    |  |
| services.plugins [services master]                                                                                 | toy Ivy                                                                                                    | •             | Ctrl+N                                                                                                    |  |
|                                                                                                    | Properties                                                                                                    | Alt+Enter     |                                                                                                    |  |
|                                                                                                    | riopenes                                                                                                    | Part criter   | 1                                                                                                    |  |

**Document Title** 

**EAGLE OER Learning Platform** 

#### FIGURE 47: RIGHT CLICK > NEW > OTHER.

• Select Maven > Maven Project from the dialog box and click Next.

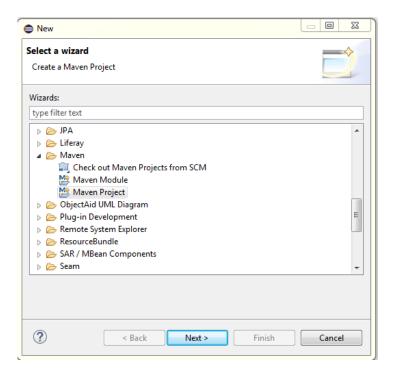

FIGURE 48: SELECT MAVEN PROJECT

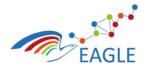

Deliverable Nature P Dissemination level PU Version 1.0

• In the next dialog box, make sure that the option for creating simple maven project is unchecked.

**Document Title** 

**EAGLE OER Learning Platform** 

• Add this project to the desired working set using the drop down option and click Next.

| New Maven Project              |                      |               |
|--------------------------------|----------------------|---------------|
| New Maven project              |                      |               |
| Select project name and locati | on                   | M             |
| Create a simple project (skip  | archetype selection) |               |
| 🔽 Use default Workspace locat  | tion                 |               |
| Location:                      |                      | - Browse      |
| Add project(s) to working se   | t                    |               |
| Working set:                   |                      | ▼ More        |
| Advanced                       |                      |               |
|                                |                      |               |
|                                |                      |               |
|                                |                      |               |
|                                |                      |               |
|                                |                      |               |
|                                |                      |               |
|                                |                      |               |
| (?)                            | < Back Next >        | Finish Cancel |

FIGURE 49: NEW MAVEN PROJECT

• In the next step, type in Liferay in the filter box, and select vaadin-architype-liferay-portlet (version 7.5.0) as an archetype and click Next.

|                    | n <b>ven project</b><br>n Archetype                                |                                                                                              | 1                   | M       |
|--------------------|--------------------------------------------------------------------|----------------------------------------------------------------------------------------------|---------------------|---------|
| Catalog:           | All Catalogs                                                       |                                                                                              | ▼ Cor               | nfigure |
| ilter:             | liferay                                                            |                                                                                              |                     | X       |
| Group I            | Id                                                                 | Artifact Id                                                                                  | Version             |         |
|                    | eray.maven.archetypes<br>eray.maven.archetypes                     | liferay-servicebuilder-archetype<br>liferay-theme-archetype                                  | 6.2.5<br>6.2.2      |         |
| com.va             | adin                                                               | vaadin-archetype-liferay-portlet                                                             | 7.5.0               |         |
|                    |                                                                    |                                                                                              |                     |         |
|                    |                                                                    | d Vaadin Liferay portlet. It packages all Vaa<br>ake use of portal-provided resources. Lifer |                     |         |
| (widget<br>// Show | tset, theme etc.) and doesn't m<br>the last version of Archetype o | ake use of portal-provided resources. Life                                                   | ray-specific proper | ties 🕌  |
| (widget            | tset, theme etc.) and doesn't m<br>the last version of Archetype o | ake use of portal-provided resources. Life                                                   | ray-specific proper | ties 🕌  |

FIGURE 50: SELECT ARCHITYPE

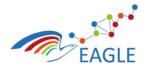

Document Title EAGLE OER Learning Platform

- In the next step, specify the Archetype parameter (give name which suits your requirement).
- Group Id must contain "eu.fp7.eagle.portal.ui.portlet" as prefix and then the name of portlet you are working on. For example, if I am creating a test portlet, my Group Id will be "eu.fp7.eagle.portal.ui.portlet.test".
- Edit the properties available from the archetype accordingly.
- Version must be [6.2.2,0]
- UiClassName can be given with a prefix Eagle (example, EagleDashboardUI), or just the portlet you are working on (example, DashboardUI). Just give some meaningful name.
- Theme must be "eagle".
- LiferayCategoryName must be "Eagle".

|              |                                          |                          |  |        |              | _       | _    |  |
|--------------|------------------------------------------|--------------------------|--|--------|--------------|---------|------|--|
|              | <b>en project</b><br>chetype para        | meters                   |  |        |              | IV      | N    |  |
| Group Id:    | pld: eu.fp7.eagle.portal.ui.portlet.test |                          |  |        |              |         |      |  |
| Artifact Id: | eu.fp7.eagle.portal.ui.portlet.test      |                          |  |        |              |         |      |  |
| /ersion:     |                                          | 0.0.1-SNAPSHOT           |  |        |              |         |      |  |
|              |                                          |                          |  |        |              |         |      |  |
| ackage:      |                                          | e.portal.ui.portlet.test |  |        |              |         |      |  |
| properties a | available from                           | n archetype:             |  |        |              |         |      |  |
| Name         |                                          | Value                    |  |        |              | A       | Add. |  |
| liferayVer   | sion                                     | [6.2.2,)                 |  |        |              | Re      | emo  |  |
| uiClassNa    | ime                                      | TestPortletUI            |  |        |              | (Rei    | emo  |  |
| theme        |                                          | eagle                    |  |        |              |         |      |  |
| portletTit   |                                          | Eagle Test portlet       |  |        |              |         |      |  |
| portletSho   |                                          | Hello World              |  |        |              |         |      |  |
| portletKey   |                                          | Vaadin 7                 |  |        |              |         |      |  |
| portletDe    |                                          | This is a test portlet   |  |        |              |         |      |  |
| portletNa    |                                          | Eagle Test portlet       |  |        |              |         |      |  |
|              | playName                                 | Eagle Test portlet       |  |        |              |         |      |  |
| liferayCat   | egoryName                                | Eagle                    |  |        |              |         |      |  |
|              |                                          |                          |  |        |              |         |      |  |
|              |                                          |                          |  |        |              |         |      |  |
|              |                                          |                          |  |        |              |         |      |  |
|              |                                          |                          |  |        |              |         |      |  |
|              |                                          |                          |  |        |              |         |      |  |
|              |                                          |                          |  |        |              |         |      |  |
|              |                                          |                          |  |        |              |         |      |  |
|              |                                          |                          |  |        |              |         |      |  |
|              |                                          |                          |  |        |              |         |      |  |
|              |                                          |                          |  |        |              |         |      |  |
|              |                                          |                          |  |        |              |         |      |  |
| Advance      | ed                                       |                          |  |        |              |         |      |  |
| ?            |                                          |                          |  | < Back | lext > Finis | h Cance | cel  |  |

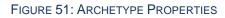

• After the project is successfully created, you should get the structure as in Figure 52.

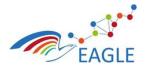

Document Title EAGLE OER Learning Platform

| <b>619347</b> 1                                            |
|------------------------------------------------------------|
| <ul> <li>portlet.test</li> <li>ist.portlet.demo</li> </ul> |
| B src/main/java                                            |
| B is src/main/resources                                    |
| JRE System Library [JavaSE-1.6]                            |
| Maven Dependencies                                         |
| Src                                                        |
| b 🗁 target                                                 |
| pom.xml                                                    |

#### FIGURE 52: PROJECT STRUCTURE

- Start the Liferay server, and drag and drop the portlet project to deploy it to the server.
- After successfully deploying the portlet into the server, open the Liferay portal in web browser.
- Sign in using the correct credentials.
- Click + Add, It will open a window on the left side of the screen.

| → C f Dicalhost:8080/web/guest/dashboard                 |                                                                                                |                                                                                                    | 5            |
|----------------------------------------------------------|------------------------------------------------------------------------------------------------|----------------------------------------------------------------------------------------------------|--------------|
| Bookmarks 👔 Local-EAGLE 🎦 Web-Zeb 🎦 vaadin course 🎦 Deut | tsche Bank 📋 FH Kiel 📋 Credit Card 🜘 Git version control 🗤 🥫 HTML & CSS   Codeca 👗 Learn Germa | an Easily   🔩 Google Translate 📋 Liferay, serviceBuilder 📋 Maven repository arc 💶 Liferay Tutonals 4u - 🗋 dance 🚺 | Other bookma |
| Asset Publisher     Documents and Media Display          | + Add 🖵 Preview 🕼 Edit 👁 Edit Controls                                                         | Admin 🕶 My Sites 🕶 🚺 📃 Test Test 🕶                                                                                |              |
| Navigation                                               |                                                                                                |                                                                                                    |              |
| III OpenSocial Gadget                                    | - · · · · ·                                                                                    | Search Q EN - Q SIGN OUT                                                                                          |              |
| Collaboration                                            | EAGLE                                                                                          | MY EAGLE TOPICS RESOURCES COMMUNITY ABOUT                                                                         |              |
| Community                                                |                                                                                                |                                                                                                    |              |
| Content Management                                       |                                                                                                | Dashboard                                                                                                    |              |
| Eagle                                                    |                                                                                                |                                                                                                    |              |
| Finance                                                  | Dashboard                                                                                      |                                                                                                    |              |
| Gadgets                                                  | 🖌 Studio                                                                                       |                                                                                                    |              |
| News                                                     | My Resources                                                                                   |                                                                                                    |              |
| Alerts                                                   | ■ My Tests                                                                                     |                                                                                                    |              |
| Announcements                                            |                                                                                                |                                                                                                    |              |
| RSS .                                                    | 🔦 My Cases                                                                                     |                                                                                                    |              |
| Sample                                                   | My Network                                                                                     |                                                                                                    |              |
| Contour Dispatch<br>Hello Velocity                       | S My Groups                                                                                    |                                                                                                    |              |
| Hello World                                              | ing my droups                                                                                  |                                                                                                    |              |
| I Frame                                                  | My Forums                                                                                      |                                                                                                    |              |
| Test Vaadin portlet Add                                  |                                                                                                |                                                                                                    |              |
| eu.fp7.eagle.liferay.group.services                      | My Blogs                                                                                       |                                                                                                    |              |
| Shopping                                                 | W My Wiki                                                                                      |                                                                                                    |              |
| Social                                                   | 4 CONTOUR DISPATCH                                                                             |                                                                                                    |              |
| Activities                                               |                                                                                                |                                                                                                    |              |
| Group Statistics                                         |                                                                                                |                                                                                                    |              |
| Notifications                                            | This project has received funding from the European Union's Seve                               | enth Home Features                                                                                                |              |
| Requests                                                 | Framework Programme for research, technological development                                    |                                                                                                    |              |
| User Statistics                                          | demonstration under grant agreement N° 619347.                                                 | Topics News                                                                                                    |              |
| Fools                                                    |                                                                                                | Resources Team                                                                                                    |              |
|                                                          |                                                                                                |                                                                                                    |              |
| Viki                                                     |                                                                                                | Community Contact Us                                                                                              | Feedl        |
| Wiki                                                     | Copyright © 2016 EAGLE Project. All rights reserved. Disclaimer Terms of                       | Use Privacy Sitemap                                                                                               |              |
| Wiki Display                                             |                                                                                                |                                                                                                    |              |

#### FIGURE 53: LIFERAY PORTAL VIEW

• Look for the portlet you deployed and add it to the page you wish to add in.

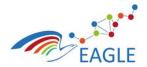

# 5.2 EAGLE Knowledge Base Development

The EAGLE Knowledge Base makes extensive use of Apache Marmotta and it's extensible architecture. Figure 54 shows an overview of the general architecture of EAGLE KB.

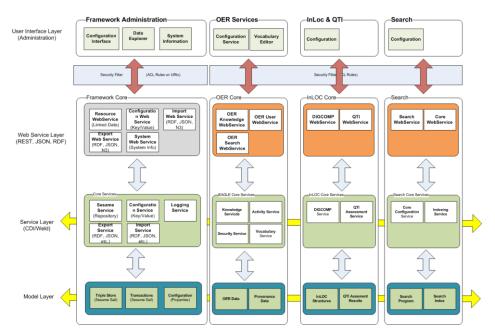

FIGURE 54: EAGLE KB ARCHITECTURE OVERVIEW

As shown Figure 54, the EAGLE KB uses the core of Apache Marmotta, thus receives standardized services, storage capabilities. Thus, the management of OER metadata is possible at triple-level out of the box. In order to add higher-level OER related functionality, such as adding, updating and adapting OER's, additional functional modules are provided and assembled to comprise the EAGLE KB.

The remainder of this section shows the required development steps when adding a new module to the EAGLE KB.

# Step 1: Download Source Code

Follow the steps in section 4.2.3 in order to obtain the source code.

# Step 2: Prepare Development Workspace

Note: Development of EAGLE KB follows the principles of Apache Maven, therefore any Java development environment with Apache Maven support (Eclipse, Netbeans, IntelliJ) may be used. However, for the subsequent steps, the Eclipse IDE has been used.

Open Eclipse and create a new workspace, or use the workspace from section 5.1, step 3. Choose "Import ..." menu item from the "File" menu. In the Import Wizard, as shown in Figure 55, choose "Existing Maven Projects" and click "Next".

| EAGLE                                                                                                    | Document Title Disser EAGLE OER Learning Platform                                                                                                    | mination le<br>PU |
|----------------------------------------------------------------------------------------------------|----------------------------------------------------------------------------------------------------|-------------------|
| ontract Number<br>619347                                                                                                    | ·                                                                                                    | Version<br>1.0    |
| Import                                                                                                    | Import Maven Projects                                                                                                    |                   |
| elect                                                                                                    | Maven Projects                                                                                                    |                   |
| Import Existing Maven Projects                                                                                                    | Select Maven projects                                                                                                    |                   |
|                                                                                                    | Root Directory: /Users/dglachs/git/eagie/knowlede-space/eagi                                                                                                    | Browse            |
| Select an import source:                                                                                                    |                                                                                                    | biolidani         |
| type filter text                                                                                                    | Projects:                                                                                                    |                   |
| 🕨 🦢 General                                                                                                    | <ul> <li>✓ v/pom.xml eu.p/.eagle:marmotra-backerd:o.o. I-SNAPSHOT:wai</li> <li>✓ eagle/pom.xml eu.fp7.eagle:eagle:1.0.0-SNAPSHOT:wai</li> </ul>                                                                                                    |                   |
| 🕨 🦢 EJB                                                                                                    | ✓ ▼bundles/pom.xml eu.fp7.eagle:bundles:0.0.1-SNAPSHO                                                                                                    | Decelect All      |
| 🕨 🦢 Git                                                                                                    | knowledge-model/pom.xml_eu.fp7.eagle:knowledge-                                                                                                    | m                 |
| 🕨 🗁 Gradie                                                                                                    | knowledge-space/pom.xml eu.fp7.eagle:knowledge-<br>eagle-skos/pom.xml eu.fp7.eagle:eagle-skos:0.0.1-S                                                                                                    |                   |
| Install                                                                                                    | <ul> <li>✓ eagle-skos/point.xml ed.tp7.eagle.eagle-skos:o.o.1-3</li> <li>✓ ▼/eu.fp7.eagle.knowledge/pom.xml eu.fp7.eagle.knowle</li> </ul>                                                                                                    |                   |
| Java EE                                                                                                    | ✓ ▼eu.fp7.eagle.knowledge-alibaba/pom.xml eu.fp7.eagl                                                                                                    |                   |
| ▶ 🧁 Liferay                                                                                                    | composition-object/pom.xml eu.fp7.eagle.knowled                                                                                                    |                   |
| ▼ > Maven                                                                                                    | object-repository/pom.xml_eu.fp7.eagle.knowledg                                                                                                    |                   |
| Check out Maven Projects from SCM     Existing Maven Projects                                                                                                    | store-blob/pom.xml eu.fp7.eagle.knowledge:eu.fp     eu.fp7.eagle.knowledge.core/pom.xml eu.fp7.eagle.knowledge.core/pom.xml eu.fp7.e |                   |
| Academic and a strategy of the strategy of the strategy       |                                                                                                    |                   |
| Remote Systems                                                                                                    | Add project(s) to working set                                                                                                    |                   |
| ► De Run/Debug                                                                                                    |                                                                                                    |                   |
| ► Contraction of the second of the second o | marmotta-backend                                                                                                    |                   |
| ▶ 🗁 Team                                                                                                    | Advanced                                                                                                    |                   |
|                                                                                                    | · Parandua                                                                                                    |                   |

#### FIGURE 55: IMPORT MAVEN PROJECTS

Use the "Browse..." button to select the source code directory named "eagle-knowledge-backend" from the file system. The pom.xml file lists all dependencies and thus will ensure, all listed projects are created in the workspace. The "Project Explorer" will show the distinct projects as outlined in Figure 56.

| 😫 Package Explorer 🔀                                      | E                | 8    | 69  | ~ " | - |  |  |
|-----------------------------------------------------------|------------------|------|-----|-----|---|--|--|
| bundles [knowlede                                         | -space master]   |      |     |     |   |  |  |
| ▼ 😽 > eagle [knowlede-                                    | space master]    |      |     |     |   |  |  |
| Stroppediction                                            | es               |      |     |     |   |  |  |
| src/test/resource                                         | s                |      |     |     |   |  |  |
| 🕨 🛋 JRE System Libra                                      | ary [JavaSE-1.7] |      |     |     |   |  |  |
| 🕨 🛋 Maven Depender                                        | ncies            |      |     |     |   |  |  |
| 🕨 🚮 src                                                   |                  |      |     |     |   |  |  |
| 🕨 🧀 target                                                |                  |      |     |     |   |  |  |
| pom.xml                                                   |                  |      |     |     |   |  |  |
| eagle-skos [knowle                                        |                  |      |     |     |   |  |  |
| eu.fp7.eagle.knowle                                       |                  |      |     |     |   |  |  |
| eu.fp7.eagle.knowle                                       |                  |      |     |     |   |  |  |
| eu.fp7.eagle.knowle                                       |                  |      |     |     |   |  |  |
| eu.fp7.eagle.knowle                                       |                  |      |     |     |   |  |  |
| eu.fp7.eagle.knowledge.alibaba.store-blob [knowlede-space |                  |      |     |     |   |  |  |
| eu.fp7.eagle.knowledge.core [knowlede-space master]       |                  |      |     |     |   |  |  |
| knowledge-model [knowlede-space master]                   |                  |      |     |     |   |  |  |
| knowledge-space [knowlede-space master]                   |                  |      |     |     |   |  |  |
| marmotta-backen                                           |                  |      |     | ]   |   |  |  |
| Marmotta-search [                                         | knowlede-space   | mast | er] |     |   |  |  |

#### FIGURE 56: EAGLE KNOWLEGE BASE WORKSPACE

The project holding the service runtime is named "eagle".

#### Step 3: Execute Knowledge Backend

Right-Click the "*eagle*" project and choose "*Run As* ...  $\rightarrow$  *Maven Build* ..."! The Eclipse Run Wizard as shown in Figure 57 appears.

|                           |                                                                                                    | Deliverable Nature<br>P   |
|---------------------------|----------------------------------------------------------------------------------------------------|---------------------------|
| EAGL                      | E Document Title<br>EAGLE OER Learning Platform                                                                            | Dissemination level<br>PU |
| Contract Number<br>619347 |                                                                                                    | Version<br>1.0            |
|                           | Edit Configuration                                                                                                    |                           |
|                           | Edit configuration and launch.                                                                                             |                           |
|                           | Name: eagle                                                                                                    | 1                         |
|                           | Main       Main       Main       Main       Common         Base directory:       Base directory:       Common       Common |                           |
|                           | /Users/dglachs/git/eagle/knowlede-space/eagle-marmotta-backend/eagle                                                       |                           |
|                           | Browse Workspace Browse File System Variables                                                                              |                           |
|                           | Goals: tomcat7:run                                                                                                    |                           |
|                           | Profiles:                                                                                                    |                           |
|                           | User settings:                                                                                                    |                           |
|                           | Offline     Update Snapshots     Debug Output     Skip Tests     Non-recursive                                             |                           |
|                           | Resolve Workspace artifacts                                                                                                |                           |
|                           | 1 O Threads                                                                                                    |                           |
|                           | Parameter Name Value Add                                                                                                   |                           |
|                           | Edit                                                                                                    |                           |
|                           | Remove                                                                                                    |                           |
|                           | Maven Runtime: EMBEDDED (3.3.3/1.6.2.20150902-0001)  Configure                                                             |                           |
|                           | Revert Apply                                                                                                    |                           |
|                           |                                                                                                    | 1                         |

FIGURE 57: RUN CONFIGURATION

Enter "tomcat7:run" in the Goals field and choose "Run". This will cause Apache Maven to

- 1. download all other dependencies, including Apache Marmotta (unless already present),
- 2. download Apache Tomcat as the runtime environment,
- 3. compile and assemble the EAGLE KB Web Archive ,
- 4. start Apache Tomcat, and to
- 5. finally deploy & start the EAGLE Knowledge Base

When executed for the first time, this process might take some time depending on the internet connection when downloading.

To stop the tomcat server, the process in the Console View of Eclipse must be terminated.

#### Step 4: Add a new functional module to the knowledge base

The actual main functionality is contained in the following modules

- knowledge-model: Holds the basic service to access the object connection required to provide high-level object access rather than low-level "triple access" and also adds the EAGLE Ontology contained in "eu.fp7.eagle.knowledge.core" as a dependency.
- knowledge-space: Provides the service layer and the Web-Interface layer as outlined in Figure 54, in particular for the OER services.
- marmotta-search: Provides the search capabilities and connects with the Apache Marmotta Event Mechanism to get informed on relevant resource updates.
- eagle-skos: Provides the editor for SKOS vocabularies.

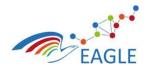

Deliverable Nature P Dissemination level PU Version 1.0

When adding a new functional module to the EAGLE KB it is best practice to use the provided Apache Marmotta Archetypes. For this, the "File  $\rightarrow$  New  $\rightarrow$  Other ..." menu option is used. This will show the "Create" Wizard from Eclipse. Choose the option "Maven Module" and click "Next". Enter the desired module name, and choose the "bundles" project as the parent project.

**Document Title** 

**EAGLE OER Learning Platform** 

| Select a wizard<br>Create a Maven module                    |                 | New Maven Module Select the module name and parent |            |  |  |  |  |
|-------------------------------------------------------------|-----------------|----------------------------------------------------|------------|--|--|--|--|
| Wizards:                                                    | Create a sim    | ple project (skip archetype selection)             |            |  |  |  |  |
| type filter text                                            | Module Name:    | eagle-module                                       | ~          |  |  |  |  |
| ▶ 🧽 Java EE<br>▶ 🗁 Java Emitter Templates<br>▶ 🎘 JavaScript | Parent Project: | bundles                                            | Browse     |  |  |  |  |
| JAXB                                                        | Add project     | s) to working set                                  |            |  |  |  |  |
| ▶ 🦢 JPA<br>▶ 🔁 Liferay                                      | Working set:    | marmotta-backend                                   | More       |  |  |  |  |
| Aaven     Geck out Maven Projects from SCM                  | Advanced        |                                                    |            |  |  |  |  |
| Maven Module                                                |                 |                                                    |            |  |  |  |  |
| ObjectAid UML Diagram                                       |                 |                                                    |            |  |  |  |  |
| Domph                                                       |                 |                                                    |            |  |  |  |  |
| Compare System Explorer                                     |                 |                                                    |            |  |  |  |  |
|                                                             |                 |                                                    |            |  |  |  |  |
|                                                             |                 |                                                    |            |  |  |  |  |
|                                                             |                 |                                                    |            |  |  |  |  |
| (2) < Back Next > Cancel                                    | Finish (?) <    | Back Next > Cano                                   | cel Finish |  |  |  |  |

#### FIGURE 58: EAGLE KNOWLEGE BACKEND MODULE CREATION

Ensure, the "Create a simple project" option in the second page of the wizard is unchecked and proceed to the next page to select the Apache Marmotta Web Module Archetype.

| New Maven Module                                                                                                    | New Maven Module                                                                                                    |
|----------------------------------------------------------------------------------------------------|----------------------------------------------------------------------------------------------------|
| New Maven Module Select an Archetype                                                                                                    | New Maven Module<br>Specify Archetype parameters                                                                                                    |
| Catalog:       All Catalogs       Configure         Filter:       Group Id       Artifact Id       Version         org.apache.marmotta       marmotta-archetype-module       3.4.0-SN       org.apache.marmotta         org.apache.marmotta       marmotta-archetype-archetype       1.0       org.apache.marwen.archetypes maxen-archetype-schetype       1.0         org.apache.maxen.archetypes maxen-archetype-plugin       1.2       org.apache.maxen.archetypes maxen-archetype-plugin is 1.0       1.0.1         org.apache.maxen.archetypes maxen-archetype-portiles       1.0.1       org.apache.maxen.archetypes maxen-archetype-portiles       1.0.4         org.apache.maxen.archetypes maxen-archetype-portiles       1.0.2       org.apache.maxen.archetypes maxen-archetype-portiles       1.0         org.apache.maxen.archetypes maxen-archetype-portiles       1.0       1.0       org.apache.maxen.archetypes maxen-archetype-portiles       1.0         org.apache.maxen.archetypes maxen-archetype-portiles       1.0       1.0       org.apache.maxen.archetypes       Marmotta         This Maven Archetype allows creating the basic structure for an Marmotta Module       Include snapshot archetypes       Add Archetype         V       Advanced       Include snapshot archetypes       Add Archetype | Group Id: eu.fp7.eagle   Artifact Id: module   Version: 0.0.1-SNAPSHOT   Package: eu.fp7.eagle.knowledge.module   Properties available from archetype: Name Value   May New EAGLE Module   Add Remove  Addunne |
| c Back Next > Cancel Finish                                                                                                    | Cancel Finish                                                                                                    |

#### FIGURE 59: EAGLE KNOWLEGE BACKEND MODULE ARCHETYPE SELECTION & CONFIGURATION

The wizard lists all available archetypes. Ensure the "Include snapshot archetypes" option is checked since EAGLE contributed bug fixes and source code to Apache Marmotta and these contributions are available only in the latest snapshot releases. The wizard will show the Apache Marmotta Archetypes and choose the "marmotta-archetype-module" from the list and proceed to the last page where additional parameters must be provided:

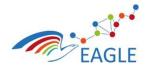

Document Title EAGLE OER Learning Platform

- The moduleKey denotes the URI part in the context of the EAGLE Knowledge Base. This name must not contain special characters!
- The moduleName is used to identify the module in the admin page of the EAGLE Knowledge Base.

Click "Finish" to finalize the module creation wizard. A new project representing the new module is created and shown in the project explorer as shown in Figure 60.

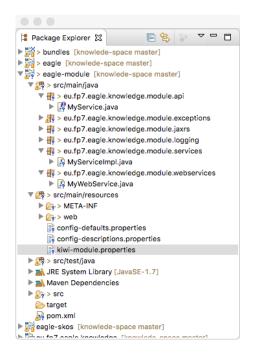

# FIGURE 60: EAGLE KNOWLEDGE BACKEND MODULE STRUCTURE

The package structure of the module is divided into three main parts:

- API: This package holds interfaces that are used by other modules by means of dependency injection.
- Service: This package provides the implementation for the interfaces in the API package.
- Web Service: This package publishes RESTful interfaces to the outer world. For processing the requests, the web services will inject the functionality from the API package or from other dependent modules.

This corresponds to the horizontal layers in the architecture overview given in Figure 54.

#### Step 5: Add the new module as a dependency

The creation wizards of Eclipse automatically add the new module to the structure of the EAGLE KB. This however is not sufficient to have the module deployed along with the existing modules. To enable the new module, it is required to add the dependency to the "eagle" project (the project constituting the web archive). This may be done in the source tree of the pom.xml file or by using the graphical editor of the pom.xml file.

#### Step 6: Test the new Service

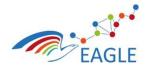

Document Title EAGLE OER Learning Platform

In order to test the availability of the new service it is required to repackage the EAGLE Knowledge Base. This can be done by right clicking on the "eagle" project and choosing "Run as  $\rightarrow$  Maven install" from the context menu. Upon this, the service may be restarted as outlined in Step 3.

By pointing a browser to the URL <u>http://localhost:8080/eagle</u> the administration interface of the EAGLE KB appears. The new module is then listed as shown in Figure 61.

| About My New EAGLE Mod ×                              |                                                      |            |       |      |              | -  |
|-------------------------------------------------------|------------------------------------------------------|------------|-------|------|--------------|----|
| $\leftarrow$ $\rightarrow$ C i localhost:8080/eagle/r | mymodule/admin/about.html                            | ☆ <b>《</b> | 6 ABP | CORS | ø            | ≡  |
| Apache Marmotta                                       |                                                      |            |       |      | <u>login</u> | 1  |
| Generic                                               | about configuration Webservice                       |            |       |      |              |    |
| Core Services                                         |                                                      |            |       |      |              |    |
| Storage Backend: KiWi                                 | Introduction on My New EAGLE Module                  |            |       |      |              |    |
| Users                                                 |                                                      |            |       |      |              |    |
| Security                                              | My New EAGLE Module aims at                          |            |       |      |              |    |
| Query and Update                                      |                                                      |            |       |      |              |    |
| SPARQL                                                |                                                      |            |       |      |              | e. |
| LDPath                                                |                                                      |            |       |      |              |    |
| Others                                                |                                                      |            |       |      |              |    |
| SKOS                                                  |                                                      |            |       |      |              |    |
| Semantic Search                                       |                                                      |            |       |      |              |    |
| Linked Data Caching                                   |                                                      |            |       |      |              |    |
| Reasoner                                              |                                                      |            |       |      |              |    |
| EAGLE Backend Services                                |                                                      |            |       |      |              |    |
| EAGLE Metadata Storage                                |                                                      |            |       |      |              |    |
| My New EAGLE Module                                   |                                                      |            |       |      |              |    |
| Versioning                                            |                                                      |            |       |      |              |    |
|                                                       | Copyright © 2013-2015 The Apache Software Foundation |            |       |      |              |    |

FIGURE 61: ADMIN SECTION OF THE CREATED EAGLE MODULE

# 5.3 EAGLE AIG Development

All AIG components can be obtained from Git. These can be easily cloned into any local Git repository and modified at the developers' leisure. All TAO unrelated projects are written in Java 8 while the TAO extensions require PHP as specified above. How to install TAO has also been explained before. Their website also features a community which allows to work on TAO itself but this is out of the scope of this project.

The following are the current repositories to clone:

- git@git.list.lu:ASSESS/taoAigFacade.git
- git@git.list.lu:ASSESS/taoTestGeneration.git
- git@git.list.lu:eagle/AIG.git
- git@git.list.lu:eagle/SIREN.git

The instance of TAO we are working on and recommend can also be obtained from <u>https://git.list.lu/eagle/tao-for-eagle</u>.

To clone these projects, we recommend to follow the same procedure as outlined for the EAGLE portlet. The AIG and SIREN projects are also Maven projects and should be imported as such to ensure their dependencies are correctly resolved. A custom dependency regarding null annotations can be obtained from <u>git@git.list.lu:DKD/Null\_Annalysis\_Annotations.git</u> or switched to use, for example, Eclipse's own annotations for null analysis.

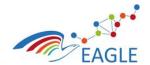

Document Title EAGLE OER Learning Platform

For working on TAO and the respective modules, we recommend the developer first to a running installation of TAO and then point their IDE to the location of the source files. This ensures that any changes the developer makes can be easily tested on a running instance. Please be sure to not do this on your production environment.

# 5.4 EAGLE Process Maps and Argumentation Tool Development

The installation and developer guide for the EAGLE Process Maps and Argumentation Tool are documented as part of deliverables D6.9 and D6.10 respectively.

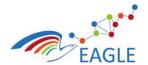

Document Title EAGLE OER Learning Platform

# 6 References

[1] Wikipedia. (2016) OSGi. [Online]. Available: http://en.wikipedia.org/wiki/OSGi

[2] Vogella. (2014, Dec.) Eclipse Extension Mechanism. [Online]. Available: <u>http://www.vogella.com/-</u> tutorials/EclipseExtensionPoint/article.html

[3] L. Vogel. (2012, May) Using dependency injection in java - introduction - tutorial. [Online]. Available: <u>http://www.vogella.com/tutorials/DependencyInjection/article.html</u>

[4] Wikipedia. (2016) Dependency Injection. [Online]. Available: <u>https://en.wikipedia.org/wiki/-Dependency injection</u>

[5] R. C. M. U. BOB"), "Design principles and design patterns," Last verified 2009-01-14. [Online]. Available: <u>http://www.objectmentor.com/resources/articles/Principles\_and\_Patterns.pdf</u>

[6] A. Aldazabal, T. Baily, F. Nanclares, A. Sadovykh, C. Hein, M. Esser, and T. Ritter, *Automated Model Driven Development Processes*, ser. ISBN: 978-3-8167-7645-1, in Proceedings of the ECMDA workshop on Model Driven Tool and P. Integration, Eds. Fraunhofer IRB Verlag, Stuttgart, 2008.

[7] Eclipse. (2016) Remote application platform. [Online]. Available: <u>http://www.eclipse.org/rap/</u>

[8] —. (2014, Dec.) Tycho. [Online]. Available: <u>https://eclipse.org/tycho/</u>

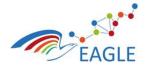

Document Title EAGLE OER Learning Platform Deliverable Nature P Dissemination level PU Version

1.0

# Appendix 1 – Resolving Git Conflicts with EGit

| > 짧 knowledge [knowlede-space master]<br>> 등 knowledge-others<br>> 등 mockups [mockups master]<br>> 등 portal.build [portal master]                                                                                                    |             | 6 HelpCompleteDesignIm;<br>7 HelpCompleteDesignIm;<br>8<br>9 HelpDesignImpl.buttor<br>10 HelpDesignImpl.buttor | l.lab                                                                      | elMessage.value = You will receive a                                                                                                    |
|----------------------------------------------------------------------------------------------------|-------------|----------------------------------------------------------------------------------------------------|----------------------------------------------------------------------------|----------------------------------------------------------------------------------------------------|
| <ul> <li>b portal.dependencies</li> <li>b portal.hook [portal master]</li> <li>b portal.plugins [portal master]</li> <li>b portal.plugins.authoring [portal master]</li> </ul>                                                                                                    |             | New<br>Go Into                                                                                                 | ▶ her<br>pCa<br>dEm                                                        | .value = Eagle Password<br>rd.caption =<br>mailAddress.caption = Email address<br>mailAddress.description = Enter your email                                                                                                    |
| Ai portal.plugins.actioning (portal master)     So portal.plugins.crontent     Magnetial.plugins.group [portal master]     Magnetial.plugins.learn [portal master]     Ai > portal.plugins.learn [portal master]                                                                             |             | Open in New Window Open Type Hierarchy F4 Show In Alt+Shift+W Copy Ctrl+C                                      | <b>€</b><br>⊲3                                                             | Commit     Ctrl+#       Push to Upstream     = Eagl       Fetch from Upstream     n = Answ       Push Branch     >                                                                                                    |
| <ul> <li>A eu.fp7.eagle.portal.ui.login [portal master]</li> <li>A eu.fp7.eagle.portal.ui.login.design [portal master]</li> <li>A A eu.fp7.eagle.portal.ui.login.l10n [portal master]</li> <li>A A eu.fp7.eagle.portal.ui.login.l10n</li> <li>A eu.fp7.eagle.portal.ui.login.l10n</li> </ul> |             | Copy Qualified Name Paste Ctrl+V Delete Delete Remove from Context Ctrl+Alt+Shift+Down                         | <b>م</b>                                                                   | Push Branch<br>Remote bmit<br>Switch To bgle Pass<br>Advanced himum of                                                                                                    |
| <ul> <li>A package-info.java</li> <li>messages_de_DE.properties</li> <li>messages_fr_FR.properties</li> </ul>                                                                                                    | <u>\$</u> _ | Build Path<br>Source Alt+Shift+S                                                                               | • 🕫                                                                        | Pull         w passwc           Synchronize Workspace         nfirm Pa                                                                                                    |
| <ul> <li>☐ messages_ga_IE.properties</li> <li>☐ messages_me_ME.properties</li> <li>☐ &gt; messages.properties</li> <li>▷ ➡ JRE System Library [JavaSE-1.8]</li> </ul>                                                                                                    | 2           | Refactor Alt+Shift+T<br>Import<br>Export                                                                       | ▶<br>₩<br>₩                                                                | Merge Tool<br>Merge<br>Rebase                                                                                                    |
| <ul> <li>▷ ➡ Maven Dependencies</li> <li>▷ ⇐<sub>1</sub> &gt; src</li> <li>▷ ⇐ target</li> <li>➡ pom.xml</li> </ul>                                                                                                    | Ŷ           | Refresh<br>Close Project<br>Close Unrelated Projects                                                           | 4 <u>-</u>                                                                 | = Cont                                                                                                    |
| Leu.fp7.eagle.portal.ui.login.service     Leu.fp7.eagle.portal.ui.portlet.login [portal master]     Jortal.plugins.menu [portal master]     An portal.plugins.myeagle.notes [portal master]     U                                                                                            |             | Assign Working Sets<br>Profile As<br>Debug As                                                                  | +<br>*<br>*                                                                | Add to Index en new a<br>Remove from Index reland)                                                                                                    |
| K Servers ☆                                                                                                    | 9           | Run As<br>Coverage As<br>Validate                                                                              |                                                                            | Show in Repositories View Source Exp<br>Show in History                                                                                                    |
|                                                                                                    |             | Team<br>Compare With<br>Replace With<br>Restore from Local History<br>Liferay<br>Maven<br>Java EE Tools        | <ul> <li>ot</li> <li>rBa</li> <li>rBa</li> <li>rBa</li> <li>rBa</li> </ul> | Disconnect<br>[ides/Java]<br>[Catalir<br>[Catalir<br>[ |
| ·                                                                                                    |             | Configure Properties Alt+Enter                                                                                 |                                                                            | "                                                                                                    |

FIGURE 62: ALWAYS START WITH SYNCHRONIZE WORKSPACE

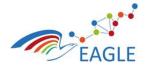

619347

Document Title EAGLE OER Learning Platform

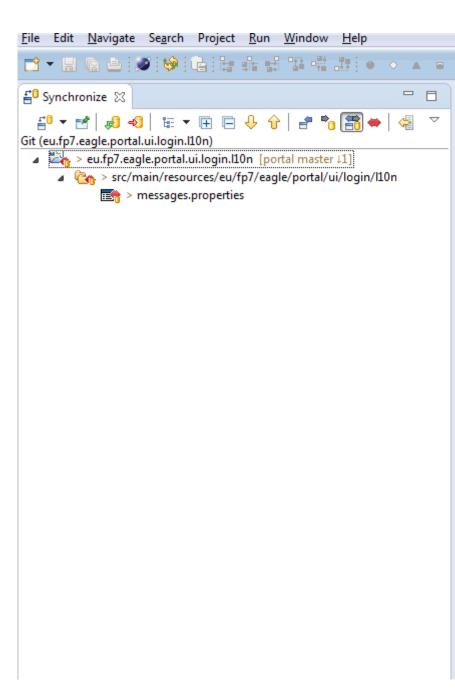

FIGURE 63: IF THERE ARE CONFLICTS, IT WOULD BE SHOWN AS FOLLOWS

| Contract Number<br>619347                                                                                                    | Docume<br>EAGLE OER Lea | Deliverable Nature<br>P<br>Dissemination level<br>PU<br>Version<br>1.0 |                  |                                                        |        |               |
|----------------------------------------------------------------------------------------------------|-------------------------|------------------------------------------------------------------------|------------------|--------------------------------------------------------|--------|---------------|
| portal.plugins.icani (portal master +1) a 1/2 > portal.plugins.login (portal master 11)—                                                                                                    |                         |                                                                        | _                |                                                        |        |               |
| Solution (portal master +1)                                                                                                    | New                     | ×                                                                      |                  |                                                        |        |               |
| ▷ 🔄 eu.fp7.eagle.portal.ui.login.design [p                                                                                                    | Open                    | F3                                                                     | L .              |                                                        |        |               |
| Eu.fp7.eagle.portal.ui.login.l10n [p Eu.fp7.eagle.portal.ui.login.l10n [p Eu.fp7.eagle.portal.ui.login.l10n [p                                                                                                    | Open With               | +                                                                      | ι.               |                                                        |        |               |
| ▲ 🖶 > eu.fp7.eagle.portal.ui.login.                                                                                                    | Show In                 | Alt+Shift+W ▶                                                          | ι.               |                                                        |        |               |
| package-info.java                                                                                                    | Сору                    | Ctrl+C                                                                 | ι.               |                                                        |        |               |
| 📷 messages_de_DE.propertie 🖷                                                                                                    | Copy Qualified Name     |                                                                        | ι.               |                                                        |        |               |
| 📷 messages_ga_IE.properties 🧊                                                                                                    | Paste                   | Ctrl+V                                                                 | ι.               |                                                        |        |               |
| messages_me_ME.propert                                                                                                    | Delete                  | Delete                                                                 | ι.               |                                                        |        |               |
| □ > messages.properties ▶ JRE System Library [JavaSE-1.8]                                                                                                    | Remove from Context     | Ctrl+Alt+Shift+Down                                                    | L .              |                                                        |        |               |
| Maven Dependencies                                                                                                    | Mark as Landmark        | Ctrl+Alt+Shift+Up                                                      | ι.               |                                                        |        |               |
| ⊳ 🔄 > src                                                                                                    | Build Path              | ۱.                                                                     | 1                | Commit Ct                                              | rl+#   |               |
| target pom.xml                                                                                                    | Source                  | Alt+Shift+S ►                                                          |                  | Advanced                                               |        | 1             |
| eu.fp7.eagle.portal.ui.login.service                                                                                                    | Refactor                | Alt+Shift+T ►                                                          |                  |                                                        |        |               |
| b      b           | Import                  |                                                                        | Ê                | Merge Tool                                             |        |               |
| <ul> <li>b in portal.plugins.menu [portal master 1]</li> <li>b in portal.plugins.myeagle.notes [portal main in the second second secon</li></ul> | Export                  |                                                                        |                  | Show Local History                                     |        |               |
| portal.plugins.myeagle.vault [portal ma                                                                                                    | Refresh                 | F5                                                                     |                  | Create Patch                                           |        |               |
| 🗱 Servers 🖾                                                                                                    | Assign Working Sets     |                                                                        |                  | Apply Patch                                            |        | )ata So       |
| ⊳ 🔛 Liferay v6.2 CE GA6 (Tomcat 7) at localh                                                                                                    | Validate                |                                                                        | ÷                | Add to Index                                           |        |               |
| 🚆 Tomcat v7.0 Server at localhost [Stoppe                                                                                                    | Profile As              | •                                                                      | ¢ <del>≥</del> > | Remove from Index                                      |        | am File       |
|                                                                                                    | Debug As                | •                                                                      | 8                | Ignore                                                 |        | g exe<br>TLDs |
|                                                                                                    | Run As                  | •                                                                      | a                | Show in Repositories View                              |        | ine[C         |
|                                                                                                    | Coverage As             | •                                                                      | ð                | Show in History                                        |        | ine[C         |
|                                                                                                    | Team                    | •                                                                      | Û,               | Show Annotations                                       |        | Conte         |
|                                                                                                    | Compare With            | +                                                                      | Ine              | ot webApplicationContext<br>rBackgroundProcessor[Stand | lardEn | gine[C        |
|                                                                                                    | Replace With            | +                                                                      |                  | rBackgroundProcessor[Stand                             |        |               |
|                                                                                                    | Modelbus                | •                                                                      |                  |                                                        |        |               |
| nessages.properties - eu.fp7.eagle.portal.ui.login                                                                                                    | Properties              | Alt+Enter                                                              |                  |                                                        |        |               |

FIGURE 64: GO BACK TO THE CONFLICTING RESOURCE IN THE PACKAGE VIEW, AND CLICK COMMIT

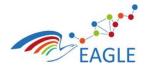

Document Title EAGLE OER Learning Platform

| 🖨 Commit C      | hanges                                                                             | <b>—</b> X—               |
|-----------------|------------------------------------------------------------------------------------|---------------------------|
| Commit Ch       | anges to Git Repository                                                            | GIT                       |
| Commit me       | ssage                                                                              | 🧔 🦻 💺 🗸                   |
| ♡commit lo      | cally                                                                              |                           |
| <u>A</u> uthor: | Arun Prakash <arun.prakash@fokus.fraunhofer.de></arun.prakash@fokus.fraunhofer.de> |                           |
| Committer:      |                                                                                    |                           |
| Files (1/1)     |                                                                                    |                           |
| type filter t   | ext                                                                                |                           |
| Status          | Path                                                                               |                           |
|                 | eu.fp7.eagle.portal.ui.login.l10n/src/main/resources/eu/fp7/eagle/portal/ui/login/ | /l10n/messages.properties |
| ?               | Commit and <u>P</u> ush                                                            | ) <u>C</u> ommit Cancel   |

#### FIGURE 65: COMMIT THE CHANGES LOCALLY

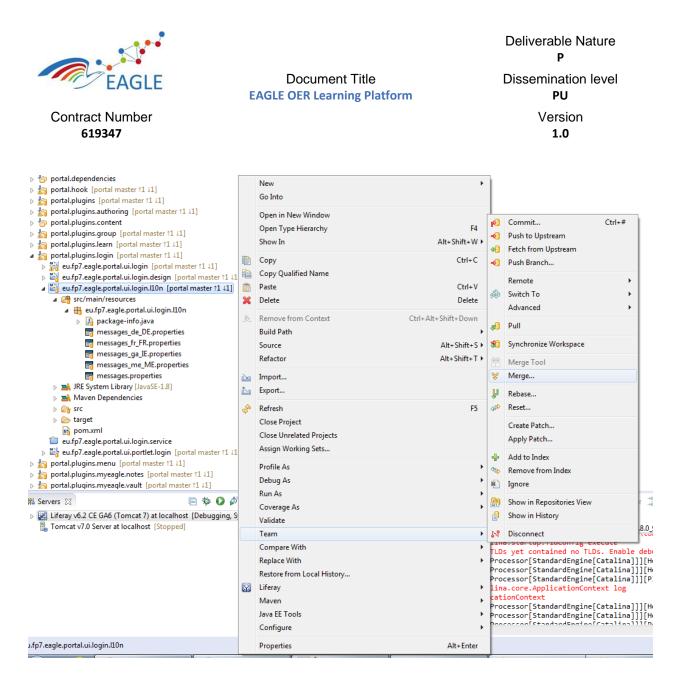

#### FIGURE 66: CLICK MERGE ON THE PROJECT HOLDING THE CONFLICTING RESOURCE

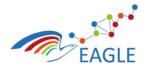

#### Document Title EAGLE OER Learning Platform

Deliverable Nature P Dissemination level PU Version 1.0

| ➡ Merge 'master'                                                                                                    |
|----------------------------------------------------------------------------------------------------|
| Merge 'master'                                                                                                    |
| Select a branch or tag to merge into the 'master' branch                                                                                                    |
|                                                                                                    |
|                                                                                                    |
| ▲ Eocal<br>master 3d15636 commit locally                                                                                                    |
| Compared a compared of the compared of the compared of th |
| 🚓 origin/eagledesign 97e3a09 Update banner image with purchased istock image                                                                                                    |
| 🚓 origin/master fb39304 dummy commit 19                                                                                                    |
| File Tags                                                                                                    |
|                                                                                                    |
|                                                                                                    |
|                                                                                                    |
|                                                                                                    |
|                                                                                                    |
|                                                                                                    |
|                                                                                                    |
| Merge options                                                                                                    |
| <u>Commit (commit the result)</u>                                                                                                    |
| No commit (prepare merge commit, but don't commit yet)                                                                                                    |
| Squash (merge changes into working directory, but don't create merge commit)                                                                                                    |
| Fast forward options                                                                                                    |
| <ul> <li>If a fast-forward, only update the branch pointer</li> </ul>                                                                                                    |
| If a fast-forward, create a merge commit                                                                                                    |
| If not a fast-forward, fail                                                                                                    |
|                                                                                                    |
|                                                                                                    |
| Merge Cancel                                                                                                    |
|                                                                                                    |

#### FIGURE 67: CLICK MERGE

| C Merge Result                                                     | <b>—</b> × |
|--------------------------------------------------------------------|------------|
| Result Conflicting                                                 |            |
| Merge input                                                        |            |
| 3d156367: commit locally (Arun Prakash on 13 Jun, 2016 2:18 PM)    |            |
| 4 fb393041: dummy commit 19 (Arun Prakash on 13 Jun, 2016 2:14 PM) |            |
|                                                                    |            |
|                                                                    |            |
|                                                                    | ОК         |

#### FIGURE 68: MERGE RESULT

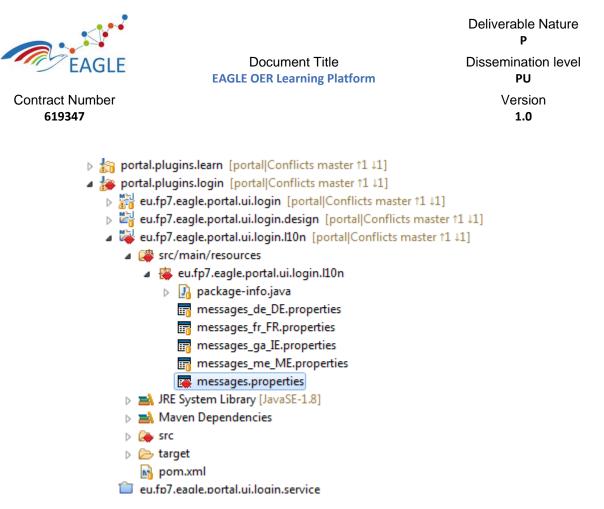

FIGURE 69: YOU WILL BE SHOWN CONFLICTS LIKE THIS

| Contract Number<br>619347                                                                                                    |                                                                                                    | Docume<br>EAGLE OER Lea                                                                                                   |                                                                                                    |                                                                                                    | Deliverable Nature<br>P<br>Dissemination level<br>PU<br>Version<br>1.0 |                                                             |
|----------------------------------------------------------------------------------------------------|----------------------------------------------------------------------------------------------------|----------------------------------------------------------------------------------------------------|----------------------------------------------------------------------------------------------------|----------------------------------------------------------------------------------------------------|------------------------------------------------------------------------|-------------------------------------------------------------|
| <ul> <li>portal.plugins.group [portal Conflicts</li> <li>portal.plugins.learn [portal Conflicts</li> <li>portal.plugins.login [portal Conflicts</li> <li>eu.fp7.eagle.portal.ui.login.design</li> <li>eu.fp7.eagle.portal.ui.login.llon [</li> <li>eu.fp7.eagle.portal.ui.login.llon [</li> <li>eu.fp7.eagle.portal.ui.login.llon [</li> <li>eu.fp7.eagle.portal.ui.login.llon [</li> <li>eu.fp7.eagle.portal.ui.login.llon [</li> <li>eu.fp7.eagle.portal.ui.login.llon [</li> <li>eu.fp7.eagle.portal.ui.login.llon [</li> <li>eu.fp7.eagle.portal.ui.login.llon [</li> <li>eu.fp7.eagle.portal.ui.login.llon [</li> <li>eu.fp7.eagle.portal.ui.login.group [</li> <li>messages_de_DE.proper [</li> <li>messages_ga_IE.proper [</li> <li>messages_me_ME.proper [</li> <li>messages_me_ME.proper [</li> <li>messages_me_ME.proper [</li> <li>messages_me_ME.proper [</li> <li>messages_me_ME.proper [</li> <li>messages_me_ME.proper [</li> <li>messages_me_ME.proper [</li> <li>messages_me_ME.proper [</li> <li>messages_me_ME.proper [</li> <li>messages_me_ME.proper [</li> <li>messages_properties]</li> <li>messages_properties</li> <li>eu.fp7.eagle.portal.ui.login.servic:</li> <li>bip optal.plugins.menu [portal/Conflict:</li> <li>portal.plugins.menu [portal/Conflict:</li> <li>portal.plugins.myeagle.notes [portal]</li> <li>portal.plugins.myeagle.notes [portal]</li> <li>portal.plugins.myeagle.vault [portal]</li> <li>Errers S3</li> <li>E. Liferay v6.2 CE GA6 (Tomcat 7) at loc</li> <li>Tomcat v7.0 Server at localhost [Stop</li> </ul> | In astu<br>In astu<br>In ast | er 11 11]<br>New<br>Open<br>Open With<br>Show In<br>Copy<br>Copy Qualified Name<br>Paste<br>Delete<br>Remove from Context | F3<br>Alt+Shift+W<br>Ctrl+C<br>Ctrl+C<br>Ctrl+Alt+Shift+Down<br>Ctrl+Alt+Shift+Down<br>Ctrl+Alt+Shift+Down<br>Ctrl+Alt+Shift+T<br>Alt+Shift+T<br>F5 | <ul> <li>₽</li> <li>₽</li> <li>₽</li> <li>₽</li> <li>₽</li> <li>₽</li> <li>₩</li> <li>₩</li> <li>₩</li> <li>₩</li> </ul> |                                                                        | Da<br>Da<br>onC<br>ngi<br>ngi<br>ngi<br>ngi<br>ont<br>ui.po |
|                                                                                                    |                                                                                                    |                                                                                                    |                                                                                                    |                                                                                                    |                                                                        |                                                             |

## FIGURE 70: OPEN THE MERGE TOOL ON THE CONFLICTING FILE

| Liferay - Repository 'portal': Merging 'dummy commit 19' into 'refs/heads/master' - Ecl                                                                                                    | lipse                                                                                                    |                                                                                                    |
|----------------------------------------------------------------------------------------------------|----------------------------------------------------------------------------------------------------|----------------------------------------------------------------------------------------------------|
| File Edit Navigate Search Project Run Window Help                                                                                                    |                                                                                                    |                                                                                                    |
| $\blacksquare \bullet \blacksquare \otimes [\bullet] \bullet \blacksquare \bullet \blacksquare \bullet \square \bullet \square \bullet \square \bullet \square = \blacksquare \bullet \square \bullet \square \bullet \blacksquare \bullet \blacksquare \bullet \blacksquare \bullet \blacksquare \bullet \blacksquare \bullet \blacksquare \bullet \blacksquare \bullet$                                                                                                    | [2월월] 19월 18일 - · · · · · · · · · · · · · · · · · ·                                                                                                    | ि 🕼 🖗 + 🖗 + 🍄 + → + 🕅 🖄 🖄 Quick Access 🔤 🔛 🕸 🖧                                                                                                    |
| 😫 Package Explorer 🐹 👔 Type Hierarchy 📄 🖼 🕼 🌣 🗢 🗖                                                                                                    | 🚰 Repository 'portal': Merging 'dummy commit 19' into 'refs/heads/master' 💠                                                                                                    | - D                                                                                                    |
| b b Other Projects                                                                                                    | Structure Compare                                                                                                    | Property Compare                                                                                                    |
| b in cache [cache master]                                                                                                    | a 🄄 resources                                                                                                    | HelpCompleteDesignImpl.buttonContinue.caption                                                                                                    |
| > 🏠 common                                                                                                    | 4 (= eu                                                                                                    | - The compared any source contained appendix                                                                                                    |
| b ig developer [developer master]                                                                                                    | 4 🌔 fp7                                                                                                    |                                                                                                    |
| b knowledge [knowlede-space master]                                                                                                    | ⊿ 🍃 tp/<br>⊿ 🍃 cagle                                                                                                    |                                                                                                    |
| b b knowledge-others                                                                                                    | a 🌽 portal                                                                                                    |                                                                                                    |
| b b mockups [mockups master]                                                                                                    | a 🌝 portal<br>a 🏷 ui                                                                                                    | -                                                                                                    |
| b gortal.build [portal[Conflicts master 11:11]                                                                                                    | a 🍃 or<br>a 😂 login                                                                                                    | E                                                                                                    |
| b ortal.dependencies                                                                                                    | 4 😓 00m                                                                                                    |                                                                                                    |
| portal.hook [portal[Conflicts master 11 +1]                                                                                                    | messages.properties                                                                                                    |                                                                                                    |
| portal.plugins [portal Conflicts master 11 41]                                                                                                    | messages.propenies                                                                                                    | *                                                                                                    |
| b portal.plugins.authoring [portal[Conflicts master 11 +1]                                                                                                    | 🖬 Java Properties Compare 🔻                                                                                                    | 티 음 [문 년 ] 쇼 & 색 &                                                                                                    |
| b b portal.plugins.content                                                                                                    |                                                                                                    |                                                                                                    |
| b portal.plugins.group [portal Conflicts master 11 11]                                                                                                    | commit locally - 3d15636                                                                                                    | dummy commit 19 - fb39304                                                                                                    |
| b in portal.plugins.learn [portal[Conflicts master 11 11]                                                                                                    | 2 # Default localization messages for the EAGLE Login Web App.                                                                                                    | 2# Default localization messages for the EAGLE Login Web Application.                                                                             |
| a 🍓 portal.plugins.login [portal Conflicts master 11 11]                                                                                                    | a berait localization messages for the could cogin we app.                                                                                                    | 2 w Default localitation messages for the shore cogin web application.                                                                            |
| b 🙀 eu.fp7.eagle.portal.ui.login [portal Conflicts master 11 41]                                                                                                    | 4                                                                                                    | 4                                                                                                    |
| b 2 eu.fp7.eagle.portal.ui.login.design [portal[Conflicts master 11 41]                                                                                                    | 5 HelpCompleteDesignImpl.buttonContinue.caption - Continue                                                                                                    | 5 HelpCompleteDesignImpl.buttonContinue.caption - Continue                                                                                        |
| eu.fp7.eagle.portal.ui.login.II0n [portal Conflicts master 11 +1]                                                                                                    | 6 HelpCompleteDesignImpl.labelBanner.value - Eagle Password Recovery                                                                                                    | 6 HelpCompleteDesignImpl.labelBanner.value = Eagle Password Recovery                                                                              |
| a 🔐 src/main/resources                                                                                                    | 7 MelpCompleteDesignImpl.labelMessage.value = You will receive an email shortly with instruct                                                                                                    | 7 HelpCompleteDesignImpl.labelMessage.value = You will receive an email shortly with ins                                                          |
| a 🙀 eu.fp7.eagle.portal.ui.login.l10n                                                                                                    | 9 HelpDesignImpl.buttonCheck.caption = Next                                                                                                    | 9 HelpDesignImpl.buttonCheck.caption = Next                                                                                                    |
| package-info.java                                                                                                    | 10 HelpDesignImpl.buttonCheck.description = Click next to verify your email address                                                                                                    | 10 HelpOesignImpl.buttonCheck.description = Click next to verify your email address                                                               |
| messages_de_DE.properties                                                                                                    | 11 HelpDesignImpl.labelBanner.value = Eagle Password Recovery                                                                                                    | 11 HelpDesignImpl.labelBanner.value = Eagle Password Recovery                                                                                     |
| messages_fr_FR.properties                                                                                                    | 12 HelpDesignImpl.panelHelpCard.caption =                                                                                                    | 12 HelpDesignImpl.panelHelpCard.caption =                                                                                                    |
| messages_ga_IE.properties                                                                                                    | 13 HelpDesignImpl.textFieldEmailAddress.caption = Email address<br>14 HelpDesignImpl.textFieldEmailAddress.description = Enter your email address                                                         | 13 HelpDesignImpl.textFieldEmailAddress.caption = Email address<br>14 HelpDesignImpl.textFieldEmailAddress.description = Enter your email address |
| messages_me_ME.properties                                                                                                    | 15 neapoesigningi, text-leidemailoudess.uest-lpiton = enter your email address                                                                                                    | 15 15                                                                                                    |
| the messages.properties                                                                                                    | 16 HelpReminderQueryDesignImpl.buttonSendAnswer.caption - Verify                                                                                                    | 16 HelpReminderQueryDesignImpl.buttonSendAnswer.caption - Verify                                                                                  |
| JRE System Library [JavaSE-1.8]                                                                                                    | 17 HelpReminderQueryDesignImpl.labelBanner.value = Eagle Password Recovery                                                                                                    | 17 HelpReminderQueryDesignImpl.labelBanner.value = Eagle Password Recovery                                                                        |
| Maven Dependencies                                                                                                    | 18 HelpReminderQueryDesignImpl.textFieldReminderAnswer.caption = Answer                                                                                                    | 18 HelpReminderQueryDesignImpl.textFieldReminderAnswer.caption = Answer                                                                           |
| b 🍋 sec                                                                                                    | 19<br>20 LOCALE.ME.displayLanguage = Montenegrin                                                                                                    | 19<br>20 LOCALE.ME.displayLanguage = Montenegrin                                                                                                  |
| > 🕗 target                                                                                                    | 21                                                                                                    | 21                                                                                                    |
| 🙀 pom.xml                                                                                                    | 22 PasswordUpdateDesignImpl.buttonUpdate.caption = Submit                                                                                                    | 22 PasswordUpdateDesignImpl.buttonUpdate.caption = Submit                                                                                         |
| eu.fp7.eagle.portal.ui.login.service                                                                                                    | 23 PasswordUpdateDesignImpl.buttonUpdate.description =                                                                                                    | 23 PasswordUpdateDesignImpl.buttonUpdate.description =                                                                                            |
| b b and a state of the state of the state | 24 PasswordUpdateDesignImpl.labelBanner.value = Eagle Password Update<br>25 PasswordUpdateDesignImpl.labelErrorMessage.value =                                                                            | 24 PasswordUpdateDesignImpl.labelBanner.value = Eagle Password Update<br>25 PasswordUpdateDesignImpl.labelErrorMessage.value =                    |
| portal.plugins.menu [portal Conflicts master 11 41]                                                                                                    | 25 PasswordUpdateDesignImpl.labelPasswordHint.value = Minimum of 8 characters. 1 uppercase 10                                                                                                    |                                                                                                    |
| portal.plugins.myeagle.notes [portal[Conflicts master 11 41]                                                                                                    | The same of the description of the same same same same same same same sam                                                                                                    | · · · · · · · · · · · · · · · · · · ·                                                                                                    |
| b in portal.plugins.myeagle.vault [portal]Conflicts master 11 i1]                                                                                                    |                                                                                                    |                                                                                                    |
| 🦝 Servers 😂 📄 🏷 🖉 🔲 🕬 😤 🖻                                                                                                    | 🖹 Markers 🕙 Error Log 🖹 Problems 🔲 Console 🕄 🐵 Javadoc 🕌 Data Source Explorer 🍃 Call Hierarchy 🖷 Progre                                                                                                   |                                                                                                    |
| » kiferay v6.2 CE GA6 (Tomcat 7) at localhost [Debugging, Synchronized]                                                                                                    | Liferay v6.2 CE GA6 (Tomcat 7) at localhost (Liferay v6.2 CE (Tomcat 7)) C:\Program Files\Java\jdk1.8.0_92\bin\javaw.exe (13-Jun-201                                                                      | 16 1:54:26 pm)                                                                                                    |
| Tomcat v7.0 Server at localhost [Stopped]                                                                                                    | Jun 13, 2016 2:21:45 PM org.apache.catalina.core.ApplicationContext log<br>INFO: Closing Spring root WebApplicationContext                                                                                |                                                                                                    |
|                                                                                                    | 14:21:45,687 INFO [ContainerBackgroundProcessor[StandardEngine[Catalina]]][PluginPackageUtil:1016]                                                                                                    | ] Beading plumin parkage for ou for scale postal us postlet logic postlet                                                                         |
|                                                                                                    | Jun 13, 2016 2:21:45 PM org.apache.catalina.loader.WebapClassLoader validatelarfile                                                                                                    | I wearing braden becauge too carrier too carrent bor carrier bor care                                                                             |
|                                                                                                    | INFO: validateJarFile(D:\projects\eagle\programs\liferay-portal-6.2-ce-ga6\tomcat-7.0.62\webapps\eu                                                                                                    | u.fp7.eagle.portal.ui.portlet.login-portlet\WEB-INF\lib\servlet-api-2.5.jar) - jar not loaded. See Ser                                            |
|                                                                                                    | Jun 13, 2016 2:21:48 PM org.apache.catalina.startup.TldConfig execute                                                                                                    | and the second second second second second second second second second second second second second second second                                  |
|                                                                                                    | INFO: At least one JAR was scanned for TLDs yet contained no TLDs. Enable debug logging for this lo<br>14:21:48,876 INFO [ContainerBackgroundProcessor[StandardEngine[Catalina]]][HotDeployEvent:145] Plu | ogger for a complete list of JARs that were scanned but no TLDs were found in them. Skipping unneeded                                             |
|                                                                                                    | 14:21:48,876 INFO [ContainerBackgroundProcessor[StandardEngine[Catalina]]][HotDeployEvent:145] Pit<br>14:21:48,876 INFO [ContainerBackgroundProcessor[StandardEngine[Catalina]]][HotDeployEvent:145] Pit  | by in europriegae, por tartar, por tartar, por tartar, por tartar, and the market partiet                                                         |
|                                                                                                    | 14:21:48,876 INFO [ContainerBackgroundProcessor[StandardEngine[Catalina]]][PluginPackageUtil:1016]                                                                                                    | ] Reading plugin package for eu.fp7.eagle.portal.ui.portlet.login-portlet                                                                         |
|                                                                                                    |                                                                                                    |                                                                                                    |
|                                                                                                    | e                                                                                                    | •                                                                                                    |
| Left: 2 : 40, Right: 2 : 1, conflicting change #1 (Left: 2 : 2, Right: 2 : 2)                                                                                                    |                                                                                                    |                                                                                                    |

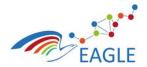

#### Document Title EAGLE OER Learning Platform

Deliverable Nature P Dissemination level PU Version 1.0

# FIGURE 71: MANULLY MERGE THE CONFLICTS

| ka portal.plugins.group [portal Conflicts ma     ka portal.plugins.learn [portal Conflicts mass     ka portal.plugins.login [portal Conflicts]                                                                                                    | ter †1 ↓1] =                                          |                                          | ######################################                                                                                                    |  |
|----------------------------------------------------------------------------------------------------|-------------------------------------------------------|------------------------------------------|----------------------------------------------------------------------------------------------------|--|
| <ul> <li>portal.plugins.meru</li> <li>portal.plugins.meru</li> <li>portal.</li></ul> | New<br>Open<br>Open With                              | F3                                       | <pre>mpl.buttonContinue.caption = Continue mpl.labelBanner.value = Eagle Pass mpl.labelMessage.value = You will r</pre>                                                                                                    |  |
|                                                                                                    | Show In<br>Copy                                       | Alt+Shift+W ►<br>Ctrl+C                  | onCheck.caption = Next<br>onCheck.description = Click r<br>1Banner.value = Eagle F                                                                                                    |  |
|                                                                                                    | Copy Qualified Name<br>Paste<br>Delete                | Ctrl+V<br>Delete                         | <pre>lHelpCard.caption = = FieldEmailAddress.caption = Email a FieldEmailAddress.description = Enter y</pre>                                                                                                    |  |
|                                                                                                    | Remove from Context<br>Mark as Landmark<br>Build Path | Ctrl+Alt+Shift+Down<br>Ctrl+Alt+Shift+Up | <pre>signImpl.buttonSendAnswer.caption signImpl.labelBanner.value signImpl.textFieldReminderAnswer.captic</pre>                                                                                                    |  |
|                                                                                                    | Source<br>Refactor                                    | Alt+Shift+S ►<br>Alt+Shift+T ►           | p€ Commit Ctrl+#<br>Advanced ► = St                                                                                                    |  |
|                                                                                                    | Import<br>Export                                      |                                          | Merge Tool = E<br>Show Local History = M                                                                                                    |  |
|                                                                                                    | Refresh<br>Assign Working Sets                        | F5                                       | Create Patch Apply Patch Add to Index ogran                                                                                                    |  |
|                                                                                                    | Validate<br>Profile As<br>Debug As                    | <b>}</b>                                 | Add to Index     ogram       Image: Second Second Se |  |
|                                                                                                    | Run As<br>Coverage As<br>Team                         | +<br>+                                   | Show in Repositories View     ngir       Image: Show in History     ngir       Image: Show Annotations     ngir                                                                                                    |  |
|                                                                                                    | Compare With<br>Replace With<br>Modelbus              | ><br>><br>>                              | Show Annotations ingir<br>org.apache.catalina.core.StandardConte<br>with name [/eu.fp7.eagle.portal.ui.por                                                                                                    |  |
| essages.properties - eu.fp7.eagle.portal.ui.lo                                                                                                    | Properties                                            | Alt+Enter                                |                                                                                                    |  |

FIGURE 72: AFTER MANUALLY MERGING, ADD THE FILE TO THE INDEX

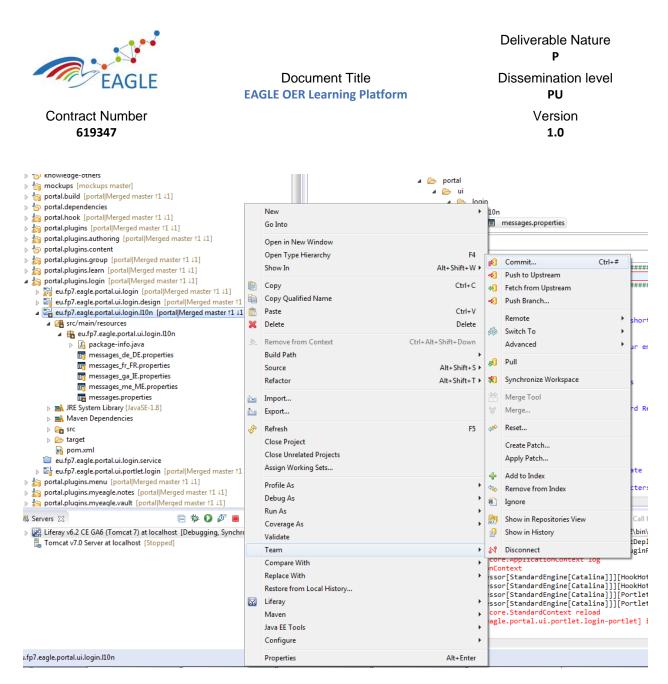

FIGURE 73: FINALLY COMMIT THE RESOURCE

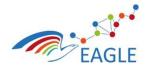

Document Title EAGLE OER Learning Platform

| Commit C                      | Changes                                                                                                    |
|-------------------------------|----------------------------------------------------------------------------------------------------|
| Commit Ch                     | anges to Git Repository                                                                                                    |
| Commit me                     | issage 🔬 👼 🖡 🔽                                                                                                    |
| <sup>0</sup> Merge rem        | mote-tracking branch 'origin/master'                                                                                                    |
| Conflict:<br>eu.fp<br>erties  | s:<br>p7.eagle.portal.ui.login.l10n/src/main/resources/eu/fp7/eagle/portal/ui/login/l10n/messages.prop                                                                |
| <u>A</u> uthor:<br>Committer: | Arun Prakash <arun.prakash@fokus.fraunhofer.de> Arun Prakash <arun.prakash@fokus.fraunhofer.de></arun.prakash@fokus.fraunhofer.de></arun.prakash@fokus.fraunhofer.de> |
| Files (1/1)                   |                                                                                                    |
| type filter t                 | ext                                                                                                    |
| Status                        | Path                                                                                                    |
|                               | eu.fp7.eagle.portal.ui.login.l10n/src/main/resources/eu/fp7/eagle/portal/ui/login/l10n/messages.properties                                                            |
| ?                             | Commit and Push Commit Cancel                                                                                                    |

FIGURE 74: COMMIT AND PUSH TO REMOTE REPOSITORY

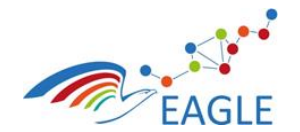

Document Title EAGLE OER Learning Platform

| 🖨 Push Results: portal - origin                                                                                                    |        |
|----------------------------------------------------------------------------------------------------|--------|
| Pushed to portal - origin                                                                                                    |        |
| <ul> <li>master: master [796a17efb39304] (2)</li> <li>796a17e4: Merge remote-tracking branch 'origin/master' (Arun Prakash on 13 Jun, 2016 2:24 PM)</li> <li>3d156367: commit locally (Arun Prakash on 13 Jun, 2016 2:18 PM)</li> </ul> | [<br>[ |
|                                                                                                    |        |
|                                                                                                    |        |
|                                                                                                    |        |
| Message Details<br>Repository ssh://git@git.list.lu/eagle/portal.git                                                                                                    |        |
|                                                                                                    |        |
| <u>C</u> onfigure                                                                                                    | . ОК   |

FIGURE 75: CONFLICT RESOLUTION END RESULT